$\blacktriangleright$ ₹. o  $\bm{\times}$ 

# *User Guide LED Bulbs Bluetooth Mesh SMLm-c9-E27 SKRLm-c9-E27 SKR2Lm-c9-E27 SMLm-c13g-E27*

#### Table of Contents

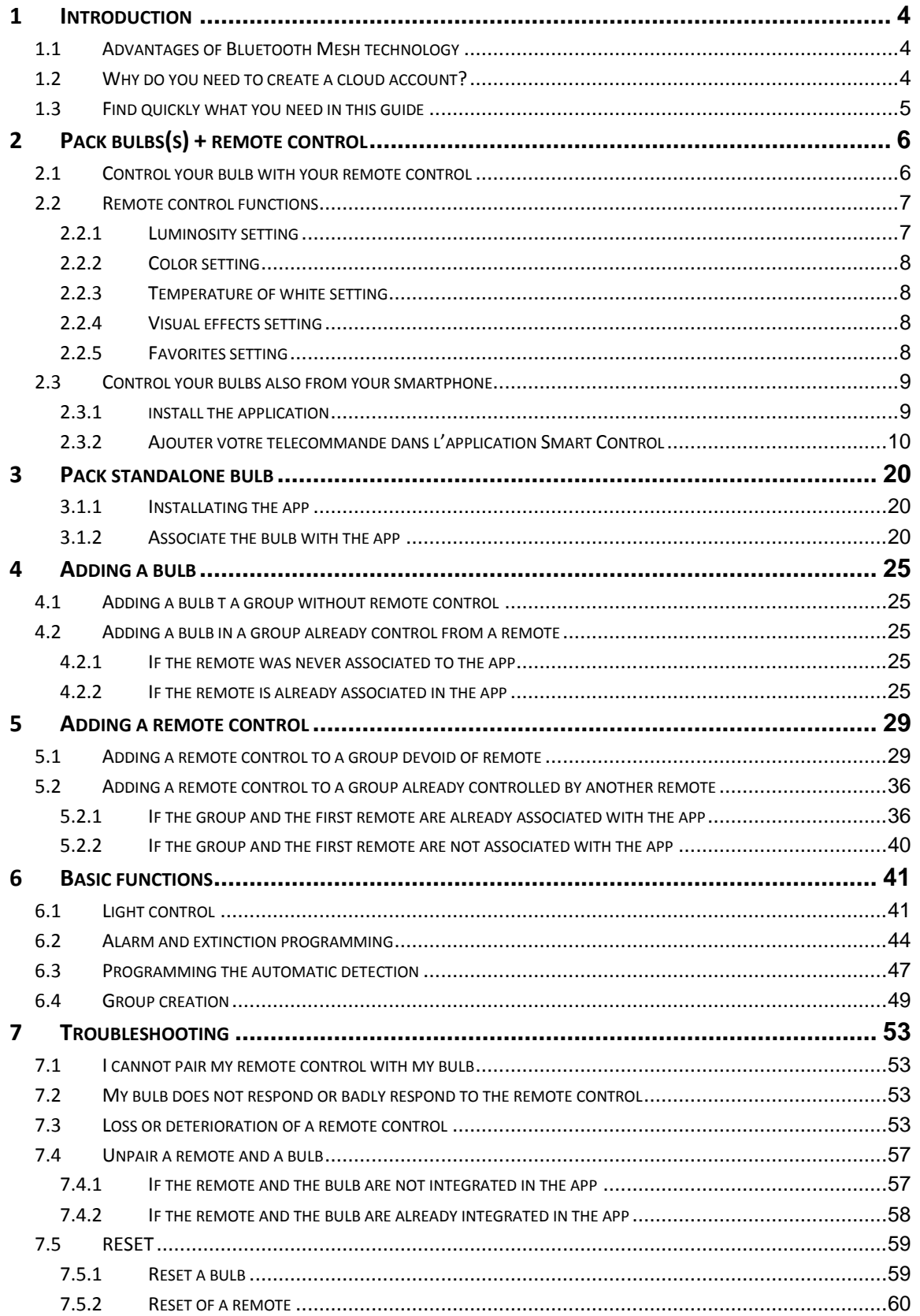

7.6 IF YOUR BULB DOES NOT LIGHT IN RED WHEN UNPACKING[..................................................................60](#page-59-1)

# <span id="page-3-0"></span>1 Introduction

# <span id="page-3-1"></span>1.1 ADVANTAGES OF BLUETOOTH MESH TECHNOLOGY

The MESH product range enables:

- Securing the Bluetooth network
- Easy to use thanks to connected wall switch or connected remote controls
- Managing of groups up to 50 bulbs

- Extending the network range when several bulbs spread in the house can communicate between each other.

- Simultaneous control by several smartphones
- Programming several on/off schedulers

# <span id="page-3-2"></span>1.2 WHY DO YOU NEED TO CREATE A CLOUD ACCOUNT?

In order to use the Smart Control application, the creation of a cloud account is now mandatory since the new Bluetooth Mesh bulb range was introduced.

Having an account allows among other things to have its configuration automatically saved on the Cloud and to share the preferences between users of the same household in real time.

Concerning the securing of the Bluetooth Mesh protocol, which is essential for a large-scale deployment of connected light, single-source authentication is necessary in order to share the use of Mesh bulbs within the same family on a private and secure network.

The creation takes less than 30 seconds, and once identified in the app, the user no longer has to reset the login and password.

To share control of the bulbs with other smartphones in the house, simply install the Awox SmartCONTROL application on these other smartphones and connect to the same account CLOUD created on the first smartphone. The whole configuration of the house will be imported automatically.

# <span id="page-4-0"></span>1.3 FIND QUICKLY WHAT YOU NEED IN THIS GUIDE

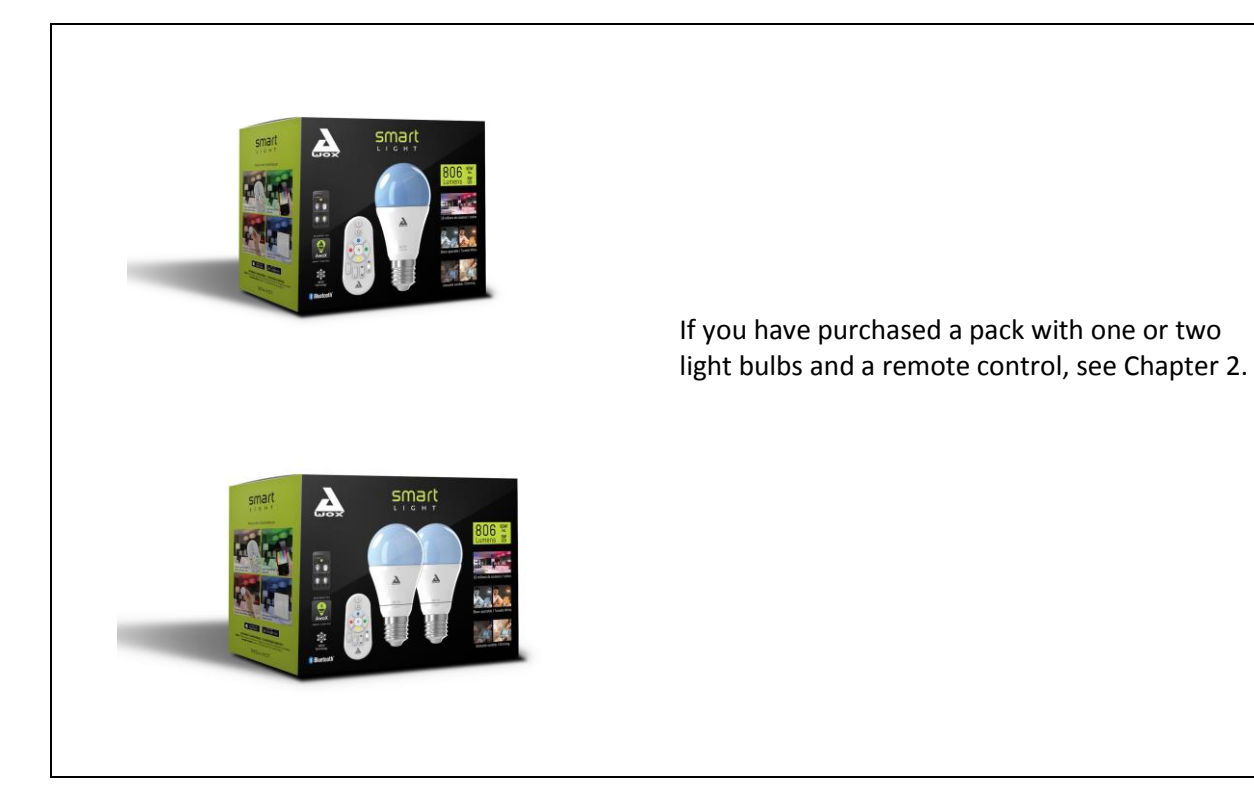

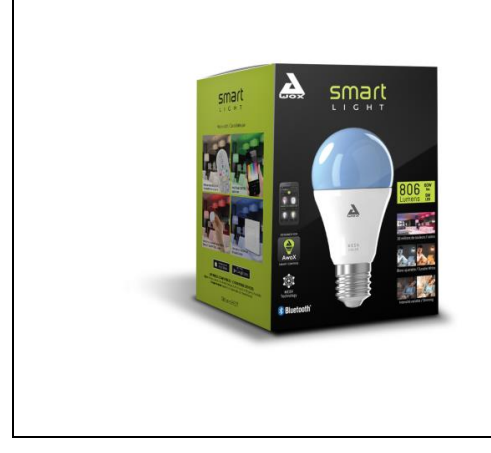

If you have purchased a bulb pack (without a

remote control), see Chapter [3.](#page-19-0)

# <span id="page-5-0"></span>2 Pack bulbs(s) + remote control

You have just purchased a pack consisting of one or two light bulbs and a remote control:

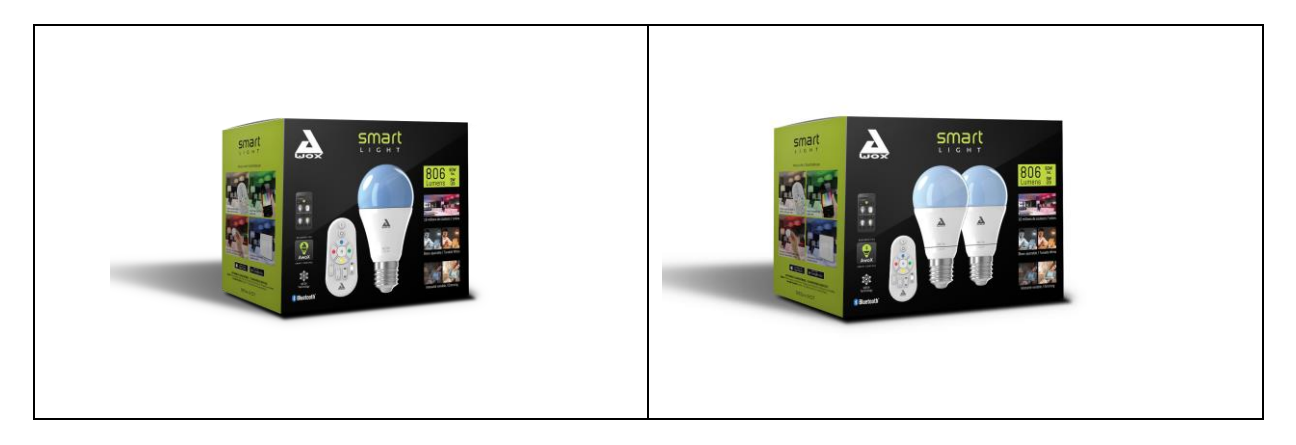

# <span id="page-5-1"></span>2.1 CONTROL YOUR BULB WITH YOUR REMOTE CONTROL

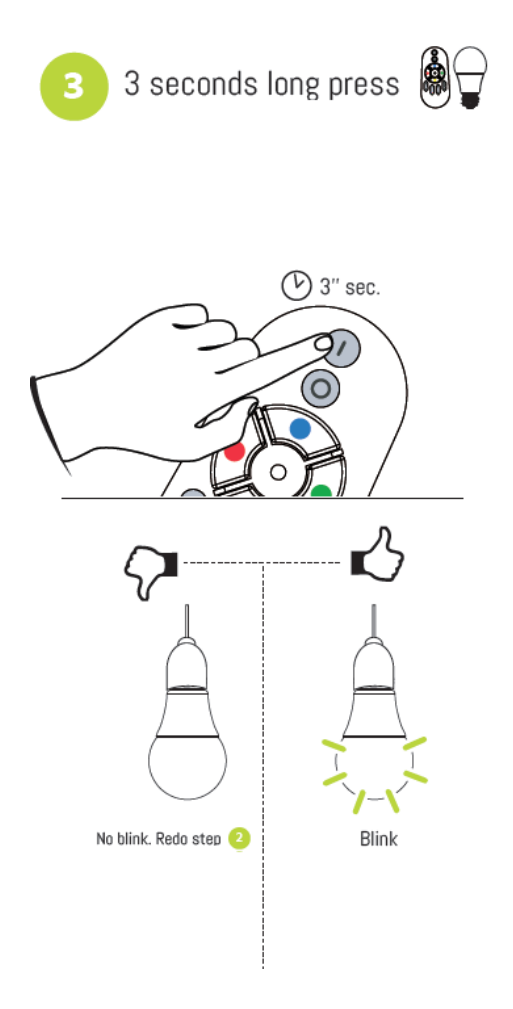

- 1. Insert the batteries into the remote control.
- 2. Plug in the bulb and turn it on. It lights red when it comes out of its packaging.
- 3. Press and hold the ON button on the remote control for more than 3 seconds.
- 4. If the light bulb is blinking, the remote control is connected. You can control your light bulb with it.
- 5. If the bulb does not blink, the association has failed. In this case, turn off the bulb for a few seconds and then turn it back on and repeat the procedure from step 3).

# <span id="page-6-0"></span>2.2 REMOTE CONTROL FUNCTIONS

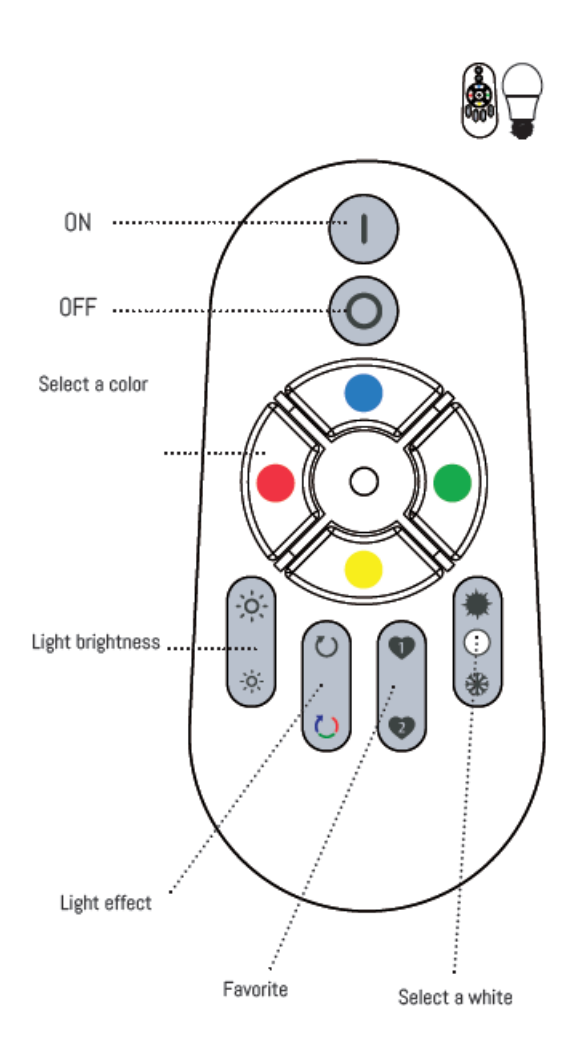

#### <span id="page-6-1"></span>**2.2.1 LUMINOSITY SETTING**

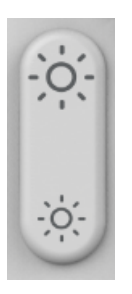

Press the up button to increase the brightness

Press the down button to decrease the brightness

### <span id="page-7-0"></span>**2.2.2 COLOR SETTING**

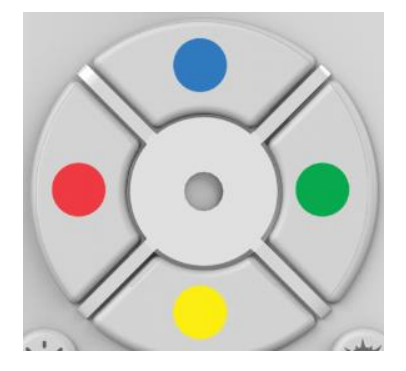

Use the color pad to adjust the color of your bulb.

To go on a basic color (red, blue, green, yellow), just long press the basic color button during 2 seconds.

To go on an intermediate color between two basic colors (for example orange), you have to start with a basic color (red) and then press the yellow button repeatedly until you reach the desired orange color.

#### <span id="page-7-1"></span>**2.2.3 TEMPERATURE OF WHITE SETTING**

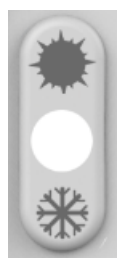

Press the top button to go to the warm white (2700K minimum)

Press down button to go to cold white (6500K maximum)

#### <span id="page-7-2"></span>**2.2.4 VISUAL EFFECTS SETTING**

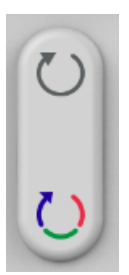

Press the top button to start the candle mode. The candle mode changes the intensity on the selected color to give a motion effect simulating a candle.

Press the down button to start color mode. The color effect is to cycle the 16 major colors.

Pressing any other button stops the current effect.

#### <span id="page-7-3"></span>**2.2.5 FAVORITES SETTING**

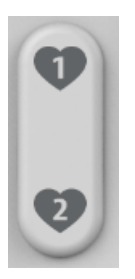

The buttons allow you to put the bulb (s) on your favorite color and intensity at the touch of a button.

To save a favorite, first set the light bulbs to the desired color and intensity and long press the FAVORI1 or FAVORI2 buttons.

To recall a favorite, make a short press.

# <span id="page-8-0"></span>2.3 CONTROL YOUR BULBS ALSO FROM YOUR SMARTPHONE

#### <span id="page-8-1"></span>**2.3.1 INSTALL THE APPLICATION**

#### 1- DOWNLOAD

Download the AWOX Smart Control application from your app store or scan the following QR code:

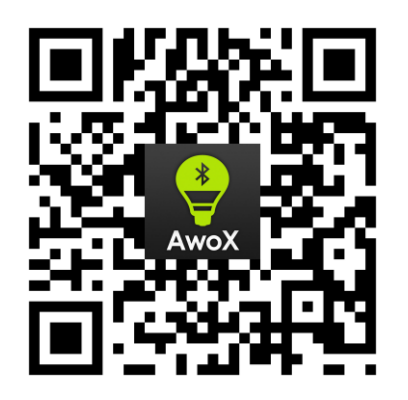

#### 2- AUTHORIZATIONS REQUESTED BY APPLICATION

Why are system permissions required when installing the SmartCONTROL application?

When you first install the application, the operating system of your smartphone will ask you if you want to activate certain functions of your phone with the SmartCONTROL application:

• Bluetooth activation: This activation is required in order to be able to control the bulbs of the application because the bulbs use the Bluetooth technology

• Activation of the location: This activation is not mandatory on iOS, but it is on Android (version> = 6). This setting allows, among other things, to light the bulbs automatically when you enter your home. Under Android, this setting is required to properly detect Bluetooth bulbs.

• Enabling Notifications: This activation is not required. This setting allows you to update the bulb configuration in real time on all smartphones connected to the same user account.

#### 3- CREATION OF YOUR CLOUD ACCOUNT

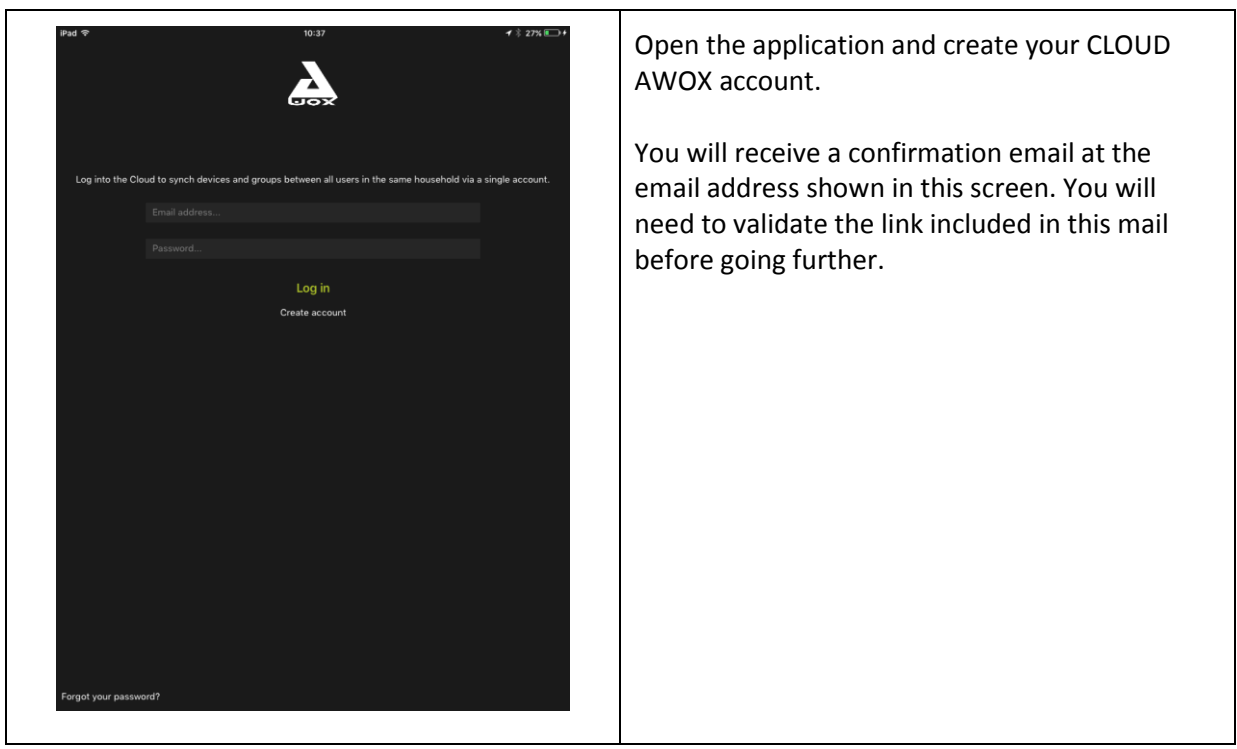

#### <span id="page-9-0"></span>**2.3.2 AJOUTER VOTRE TELECOMMANDE DANS L'APPLICATION SMART CONTROL**

In order to control your light bulbs, both by the remote control and by the Awox Smart Control application, you must add your remote control to the application.

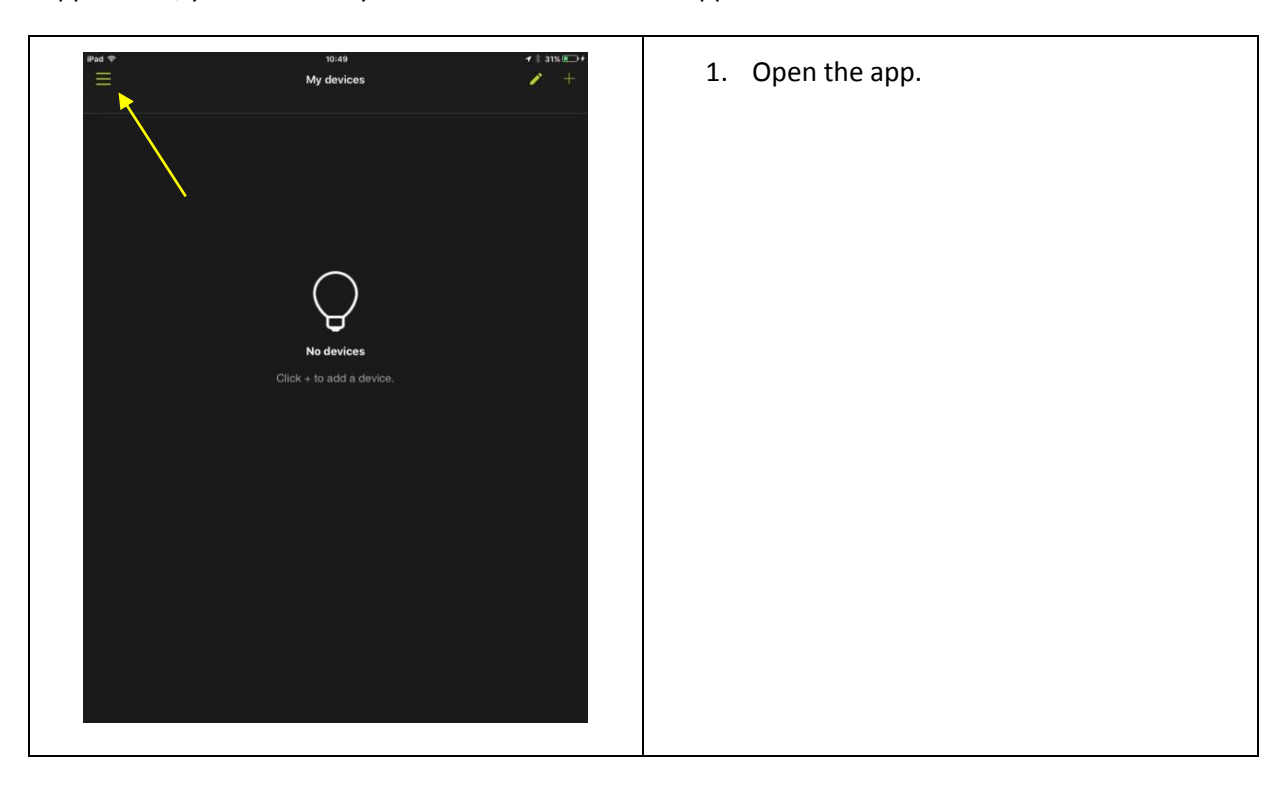

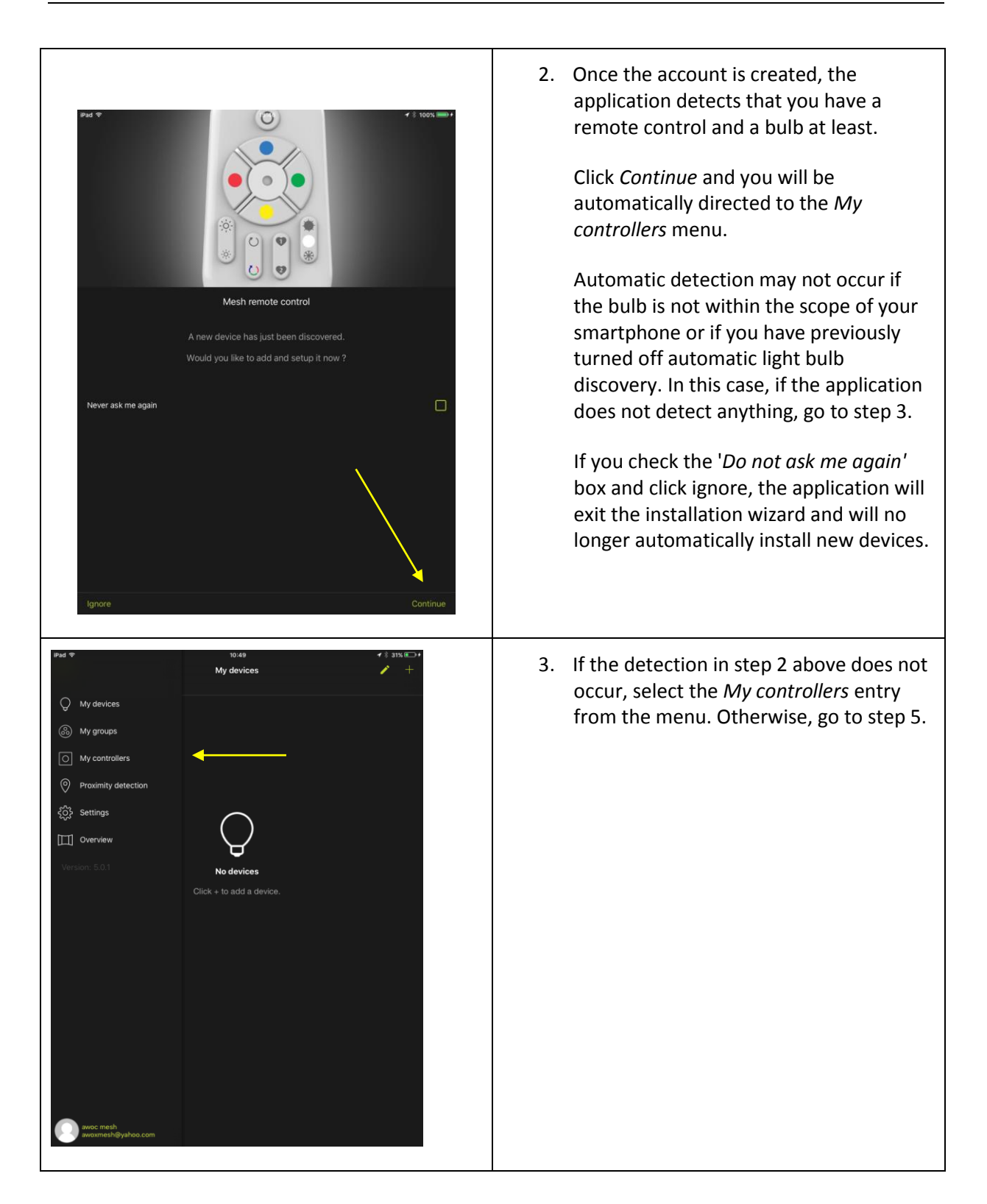

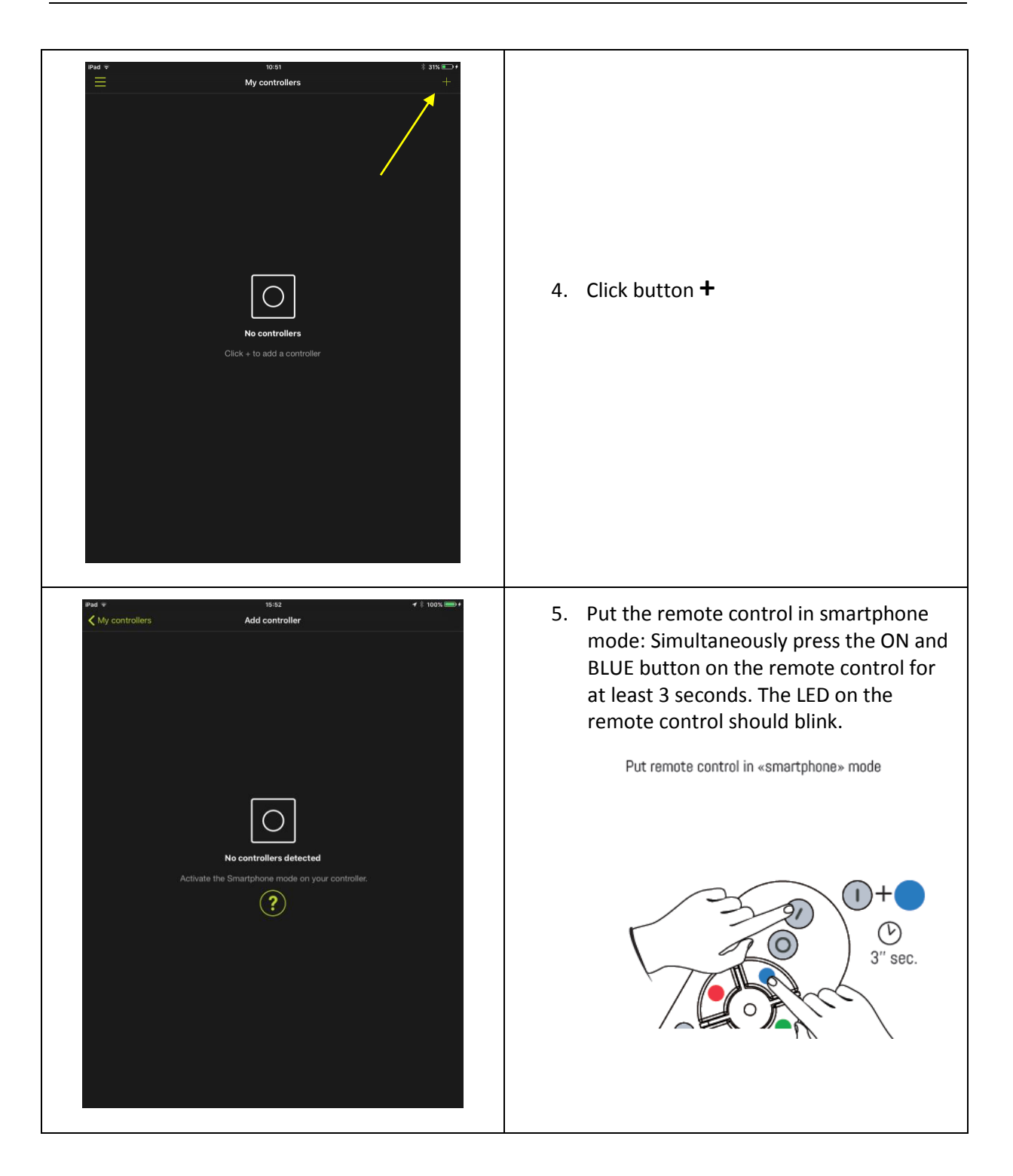

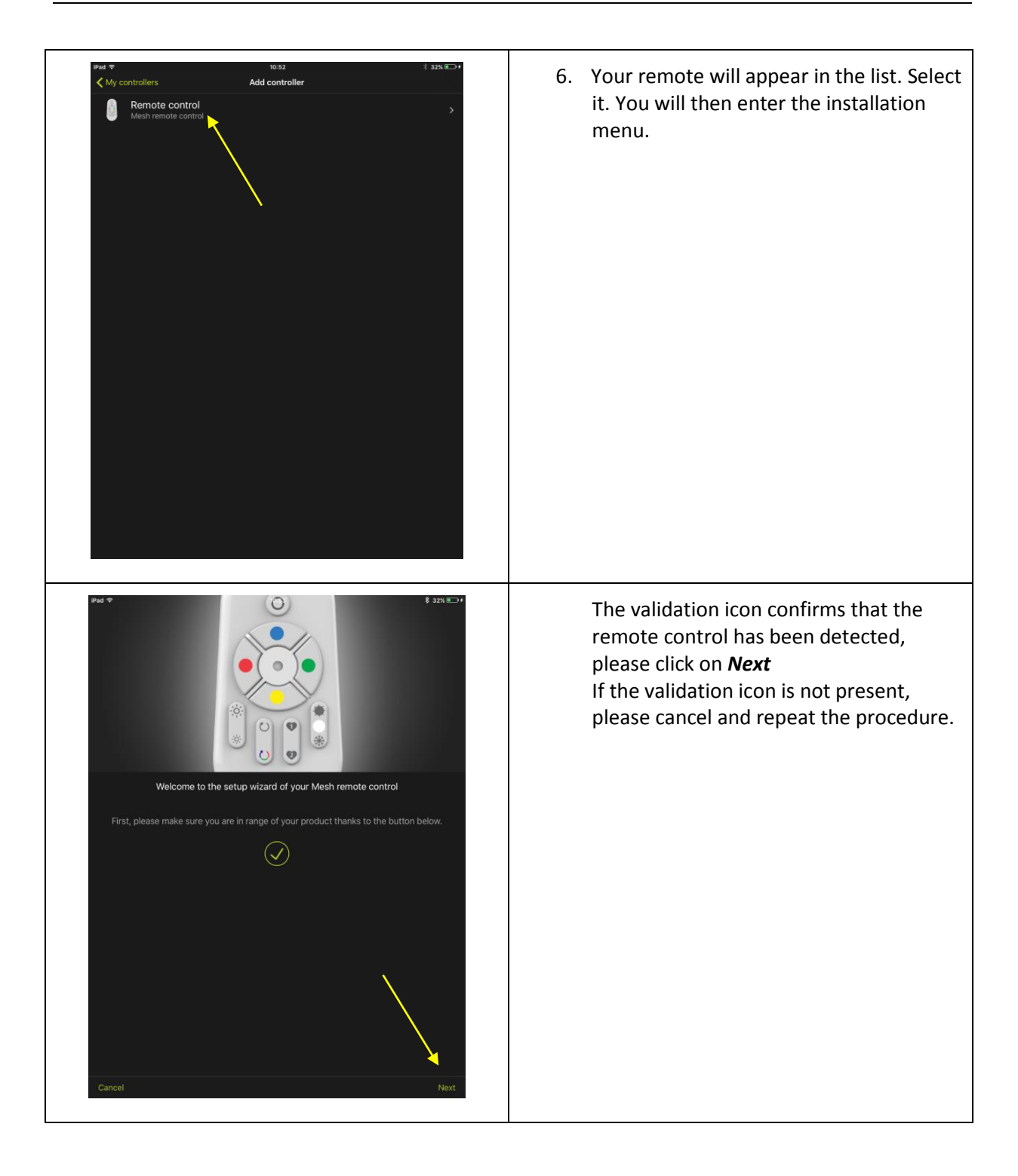

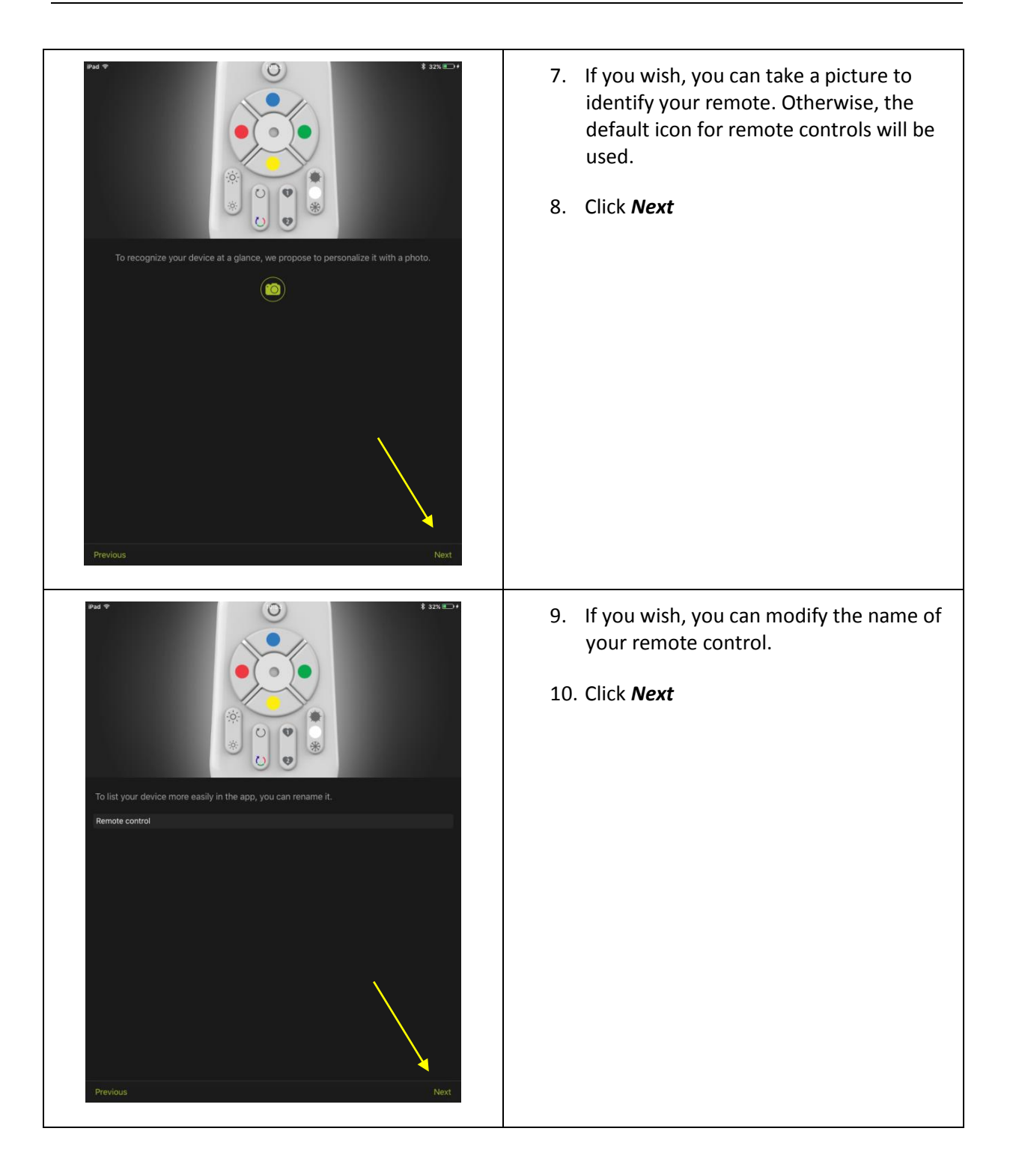

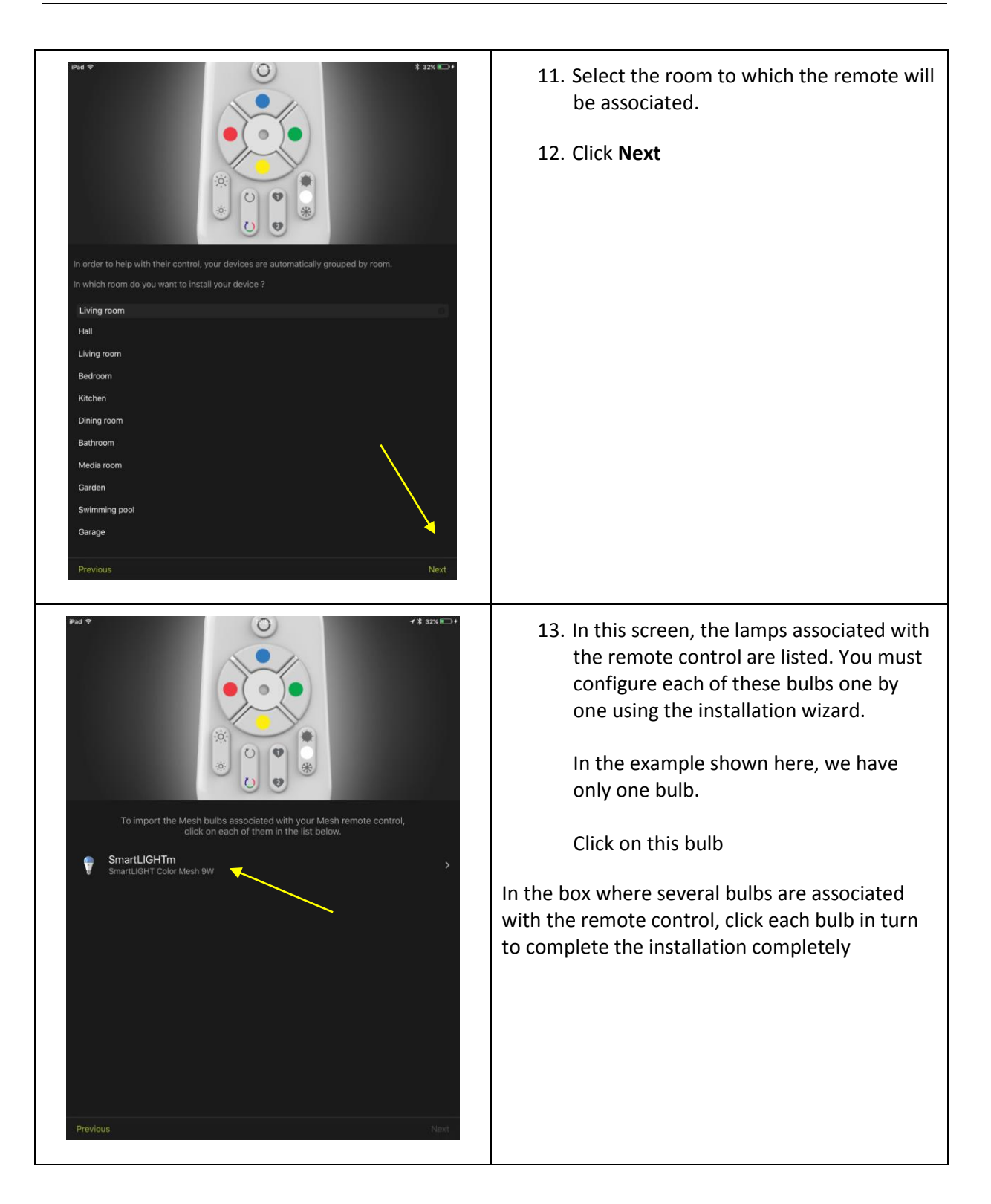

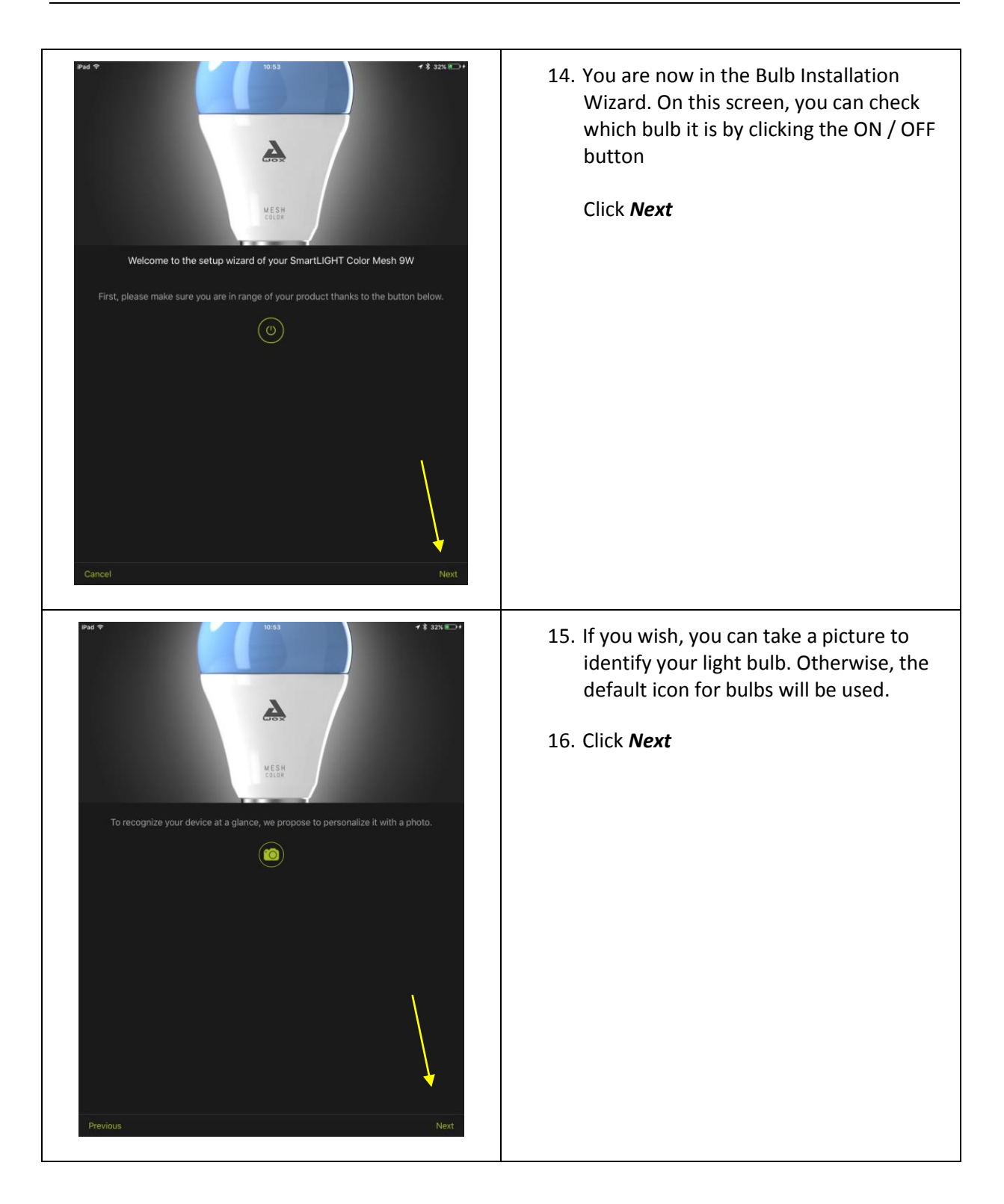

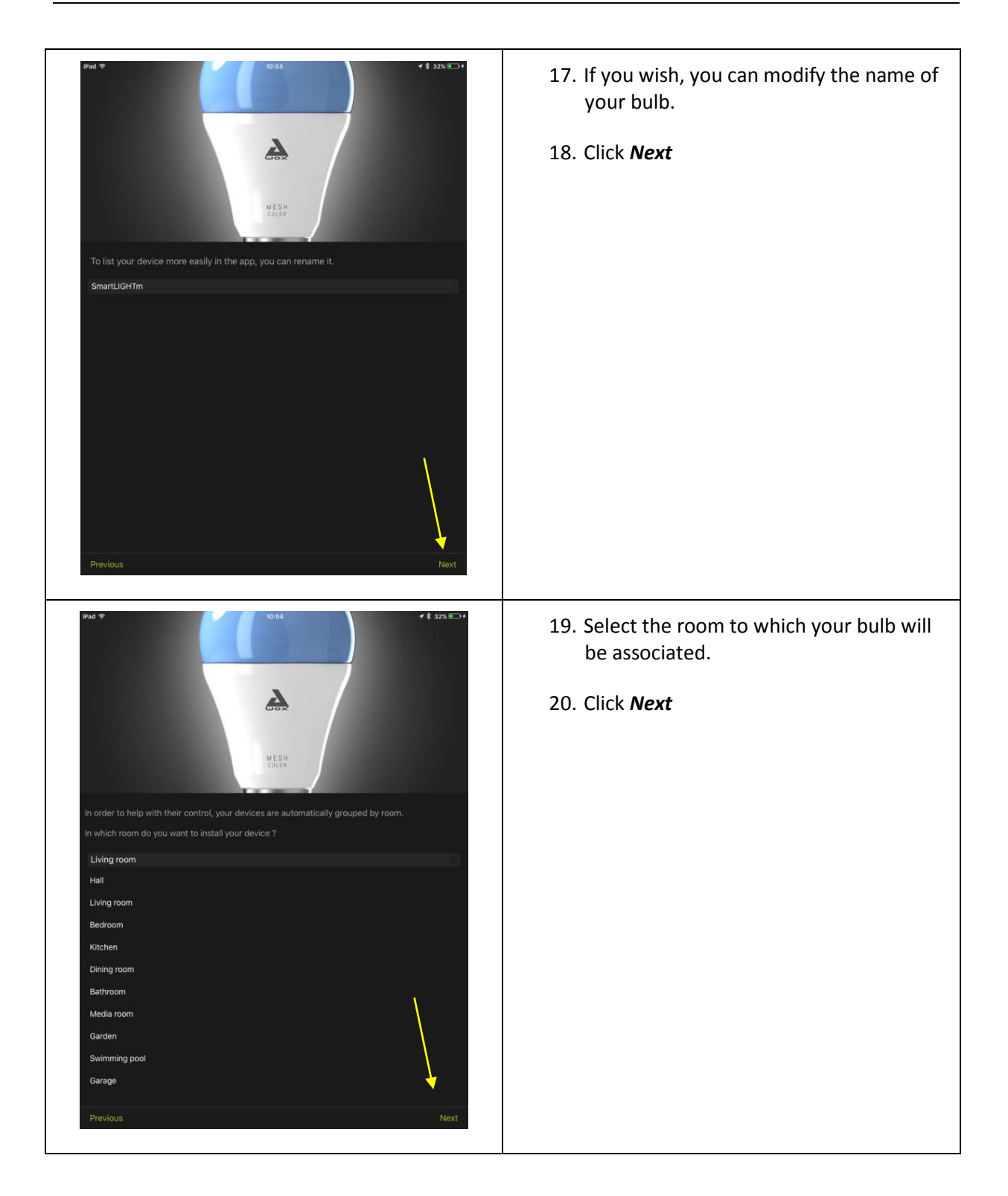

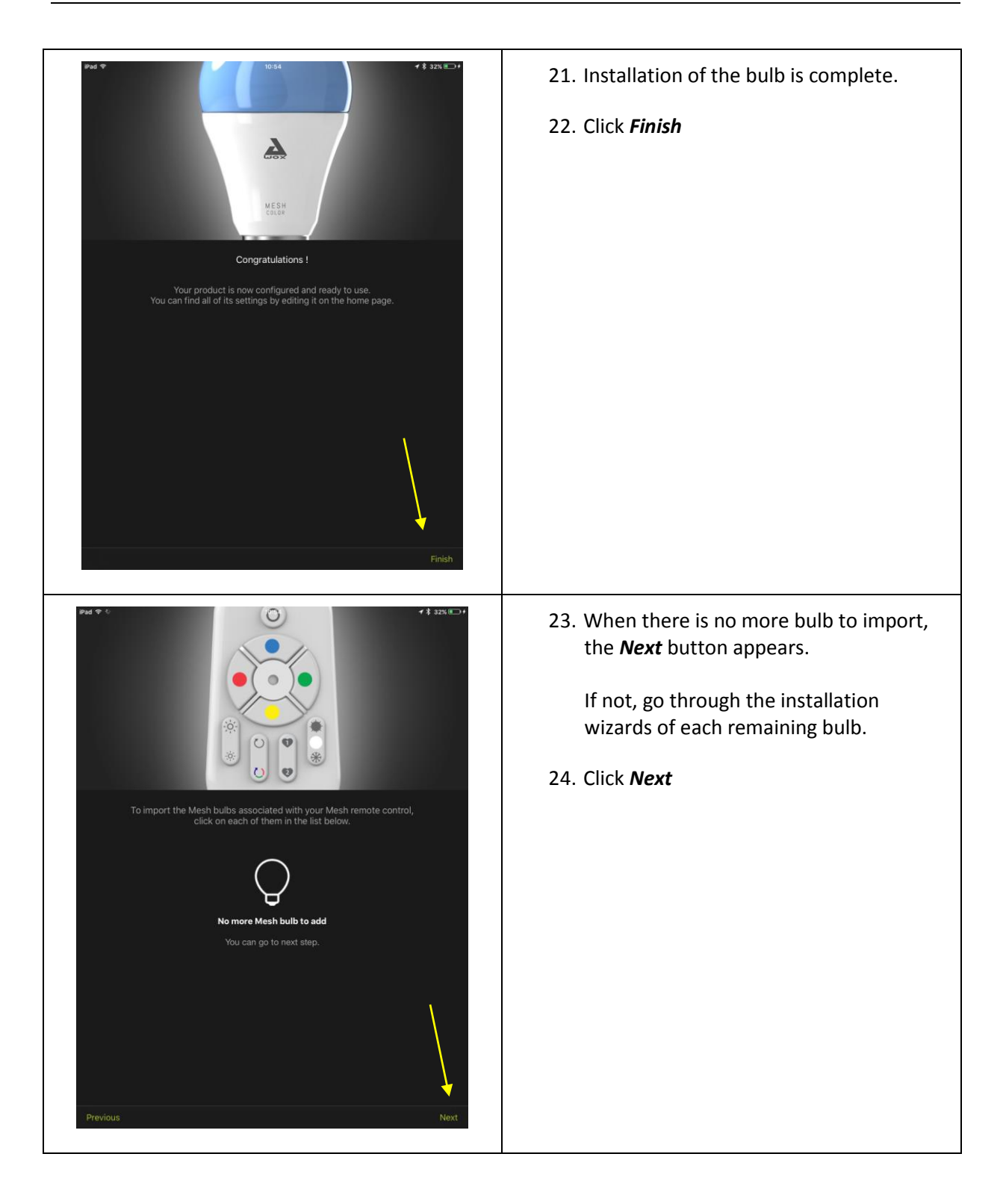

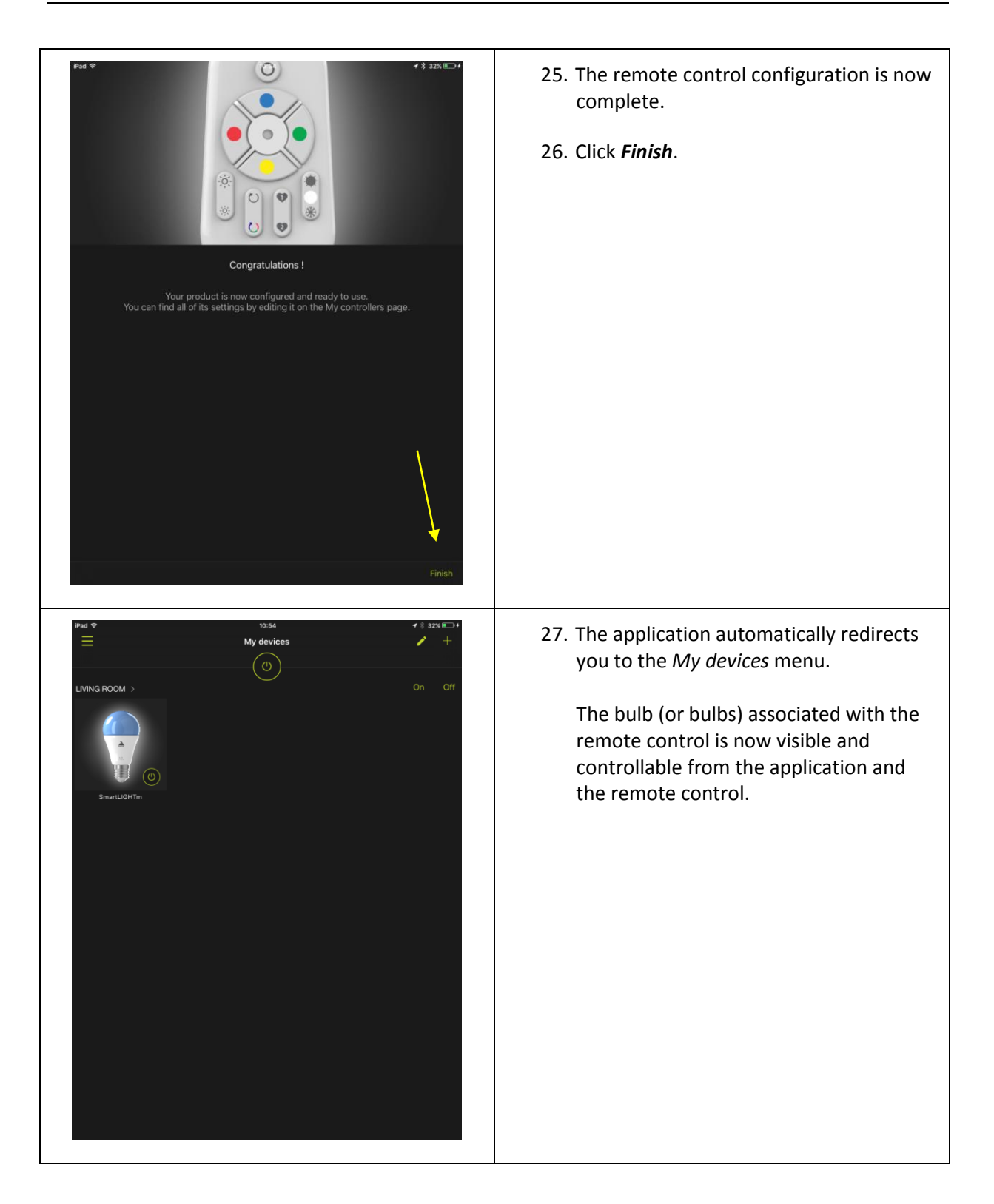

# <span id="page-19-0"></span>3 Pack standalone bulb

You bought one (or more) Mesh bulbs, without remote control.

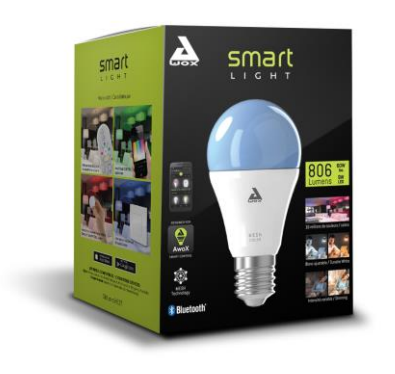

In this case, you must use the application to control your bulb.

#### <span id="page-19-1"></span>**3.1.1 INSTALLATING THE APP**

See chapter [2.3.1.](#page-8-1)

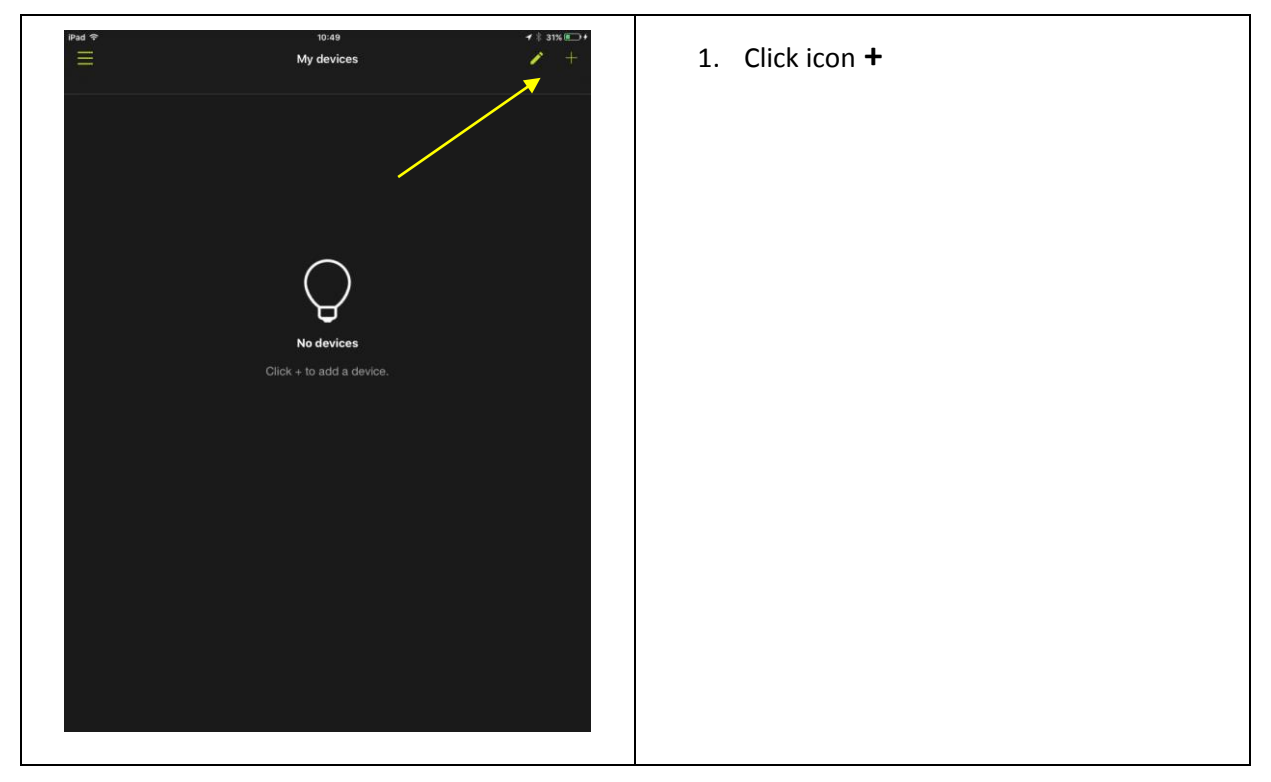

#### <span id="page-19-2"></span>**3.1.2 ASSOCIATE THE BULB WITH THE APP**

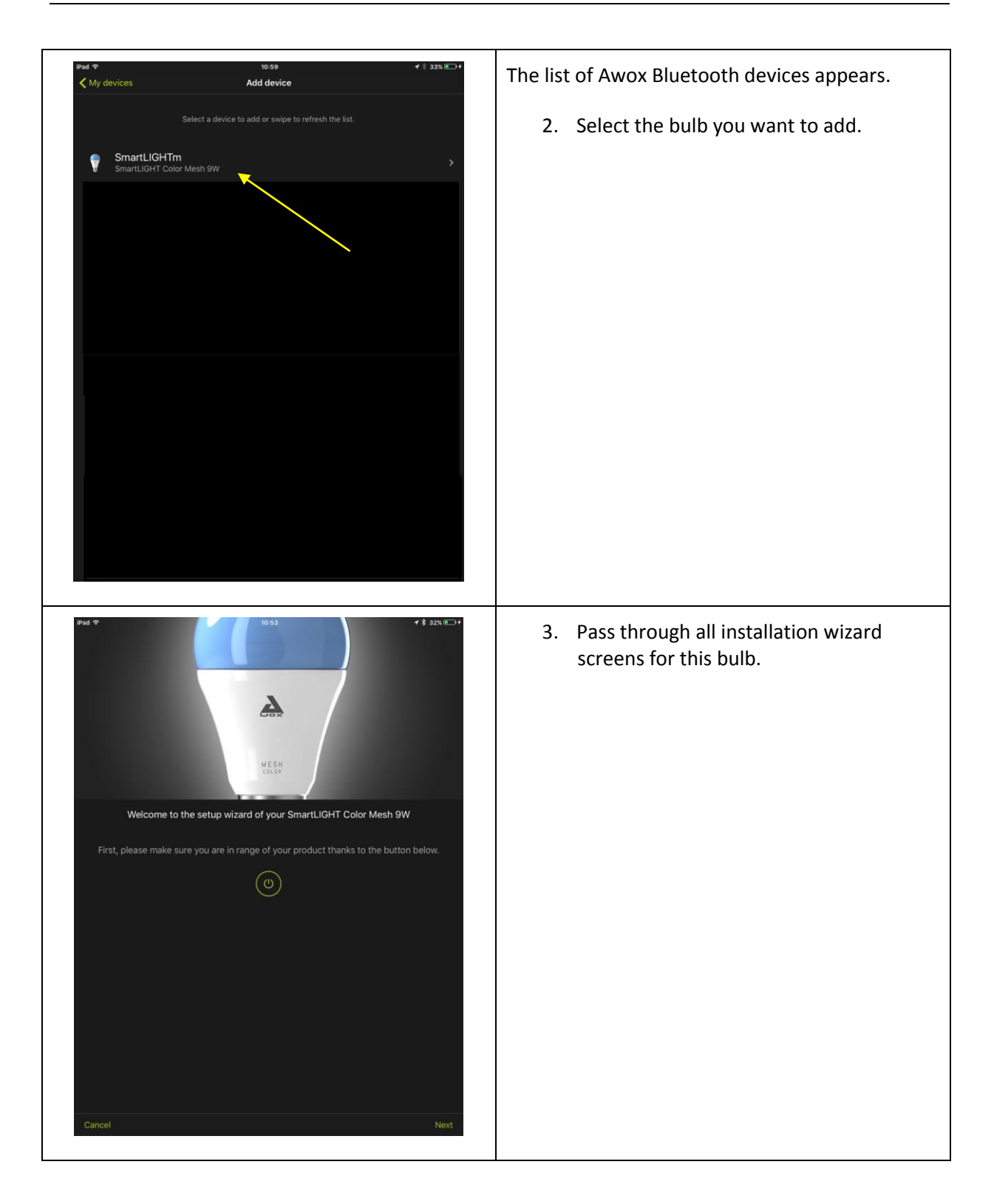

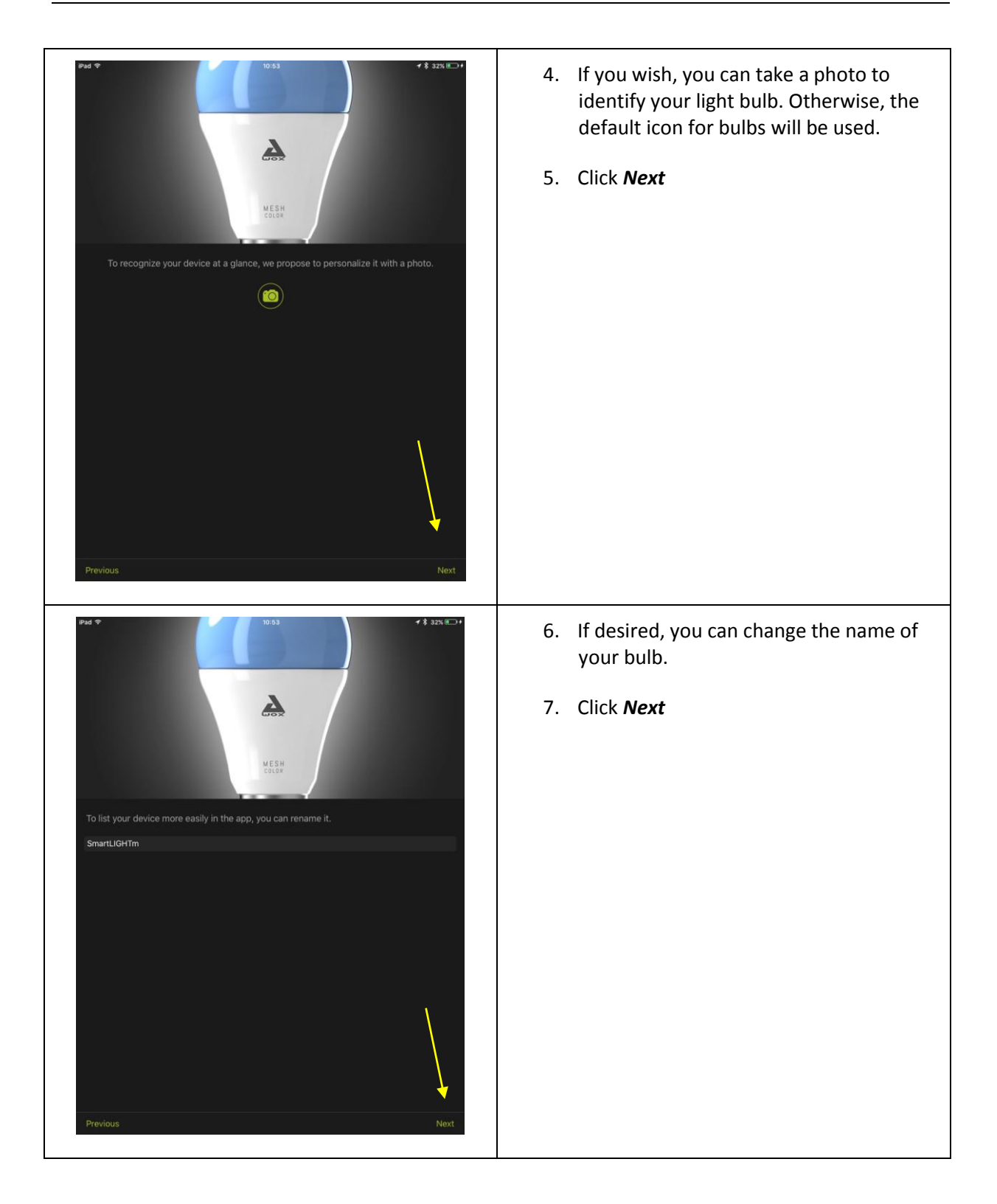

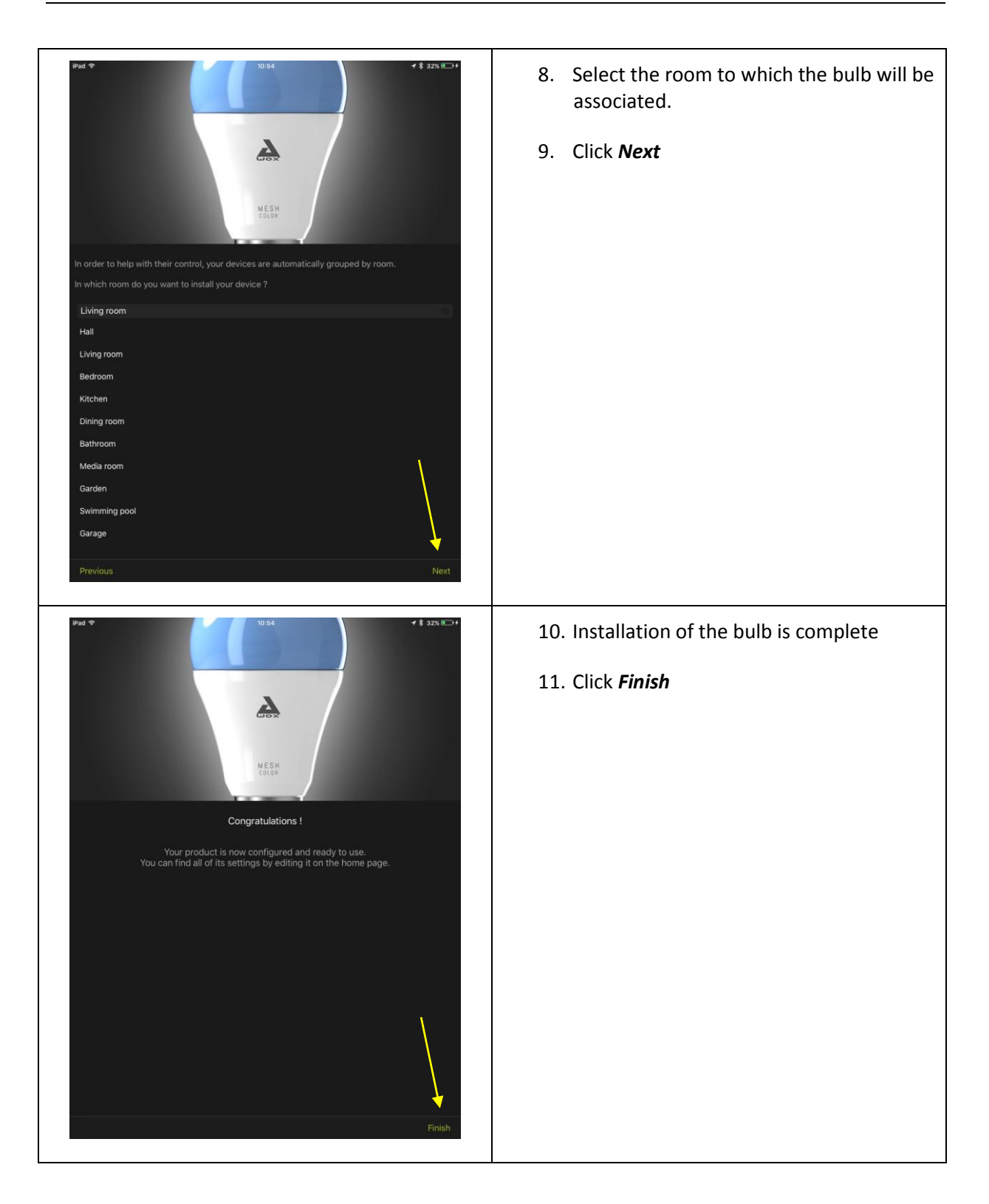

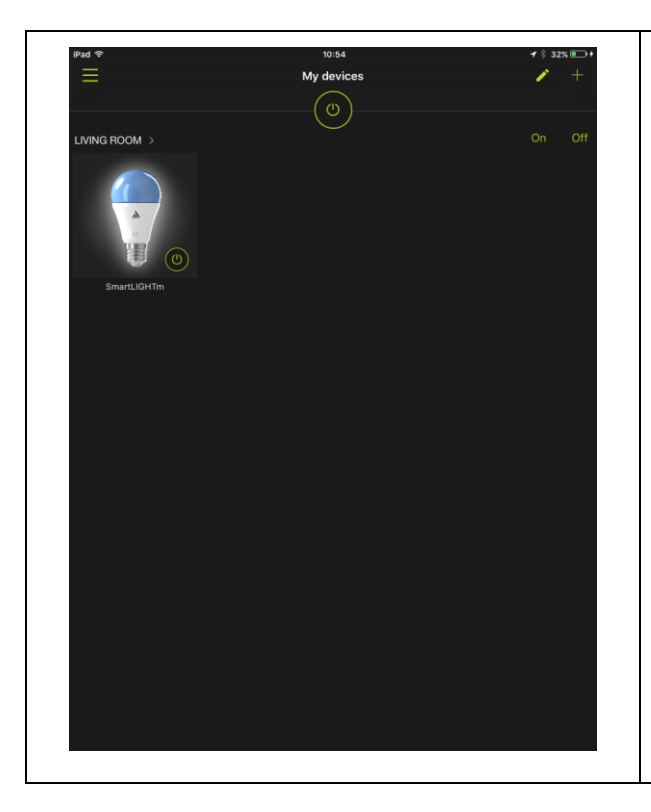

12. At the exit of the installation wizard, your new bulb has been added to the application. You can now control it from within the application.

# <span id="page-24-0"></span>4 Adding a bulb

#### <span id="page-24-1"></span>4.1 ADDING A BULB T A GROUP WITHOUT REMOTE CONTROL

Simply combine the bulb with the app. Refer to Chapter **Erreur ! Source du renvoi introuvable.**.

### <span id="page-24-2"></span>4.2 ADDING A BULB IN A GROUP ALREADY CONTROL FROM A REMOTE

#### <span id="page-24-3"></span>**4.2.1 IF THE REMOTE WAS NEVER ASSOCIATED TO THE APP**

Refer to chapter **Erreur ! Source du renvoi introuvable.**

#### <span id="page-24-4"></span>**4.2.2 IF THE REMOTE IS ALREADY ASSOCIATED IN THE APP**

First associate your bulb with the application, as described in chapter **Erreur ! Source du renvoi introuvable.**. Then, via the application, you will associate the new bulb with the remote control.

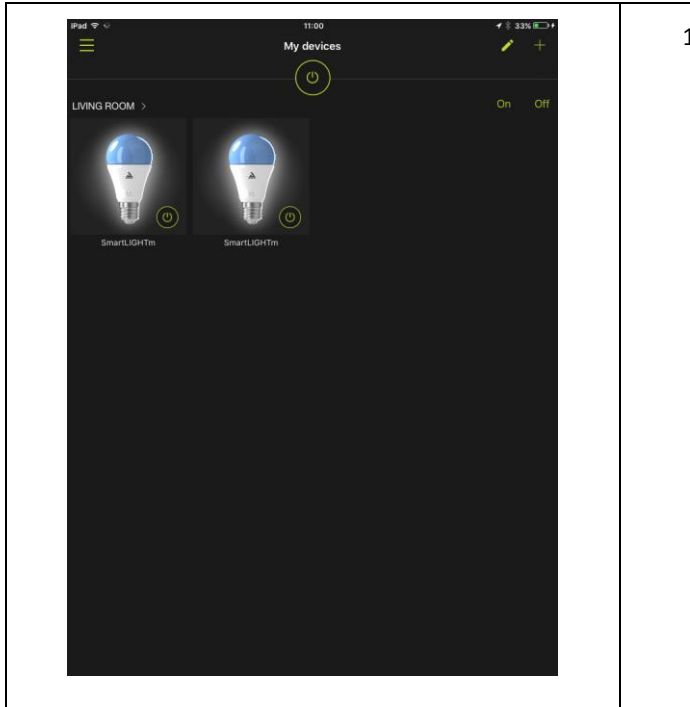

1. At this point, the new bulb can only be controlled from the app.

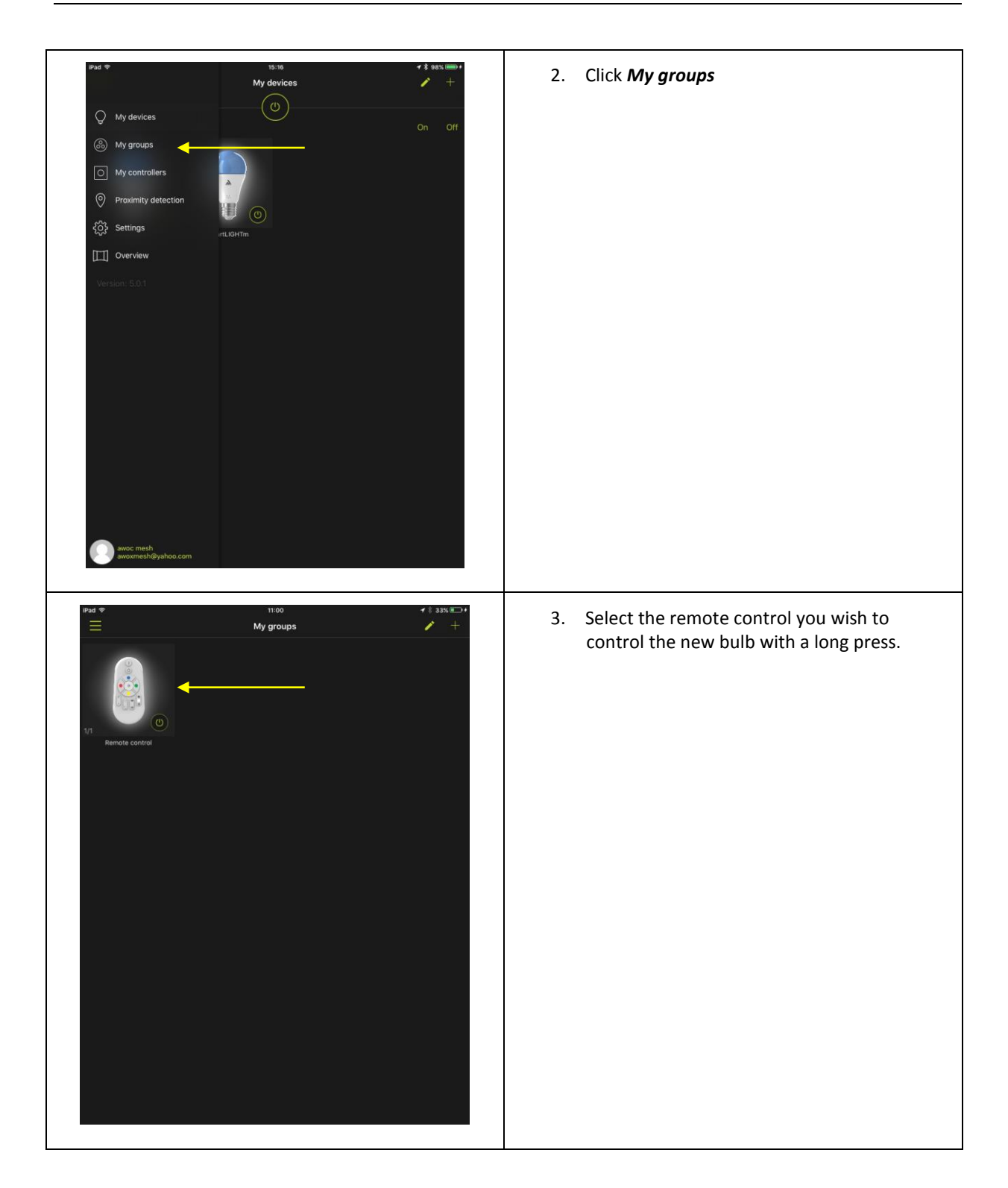

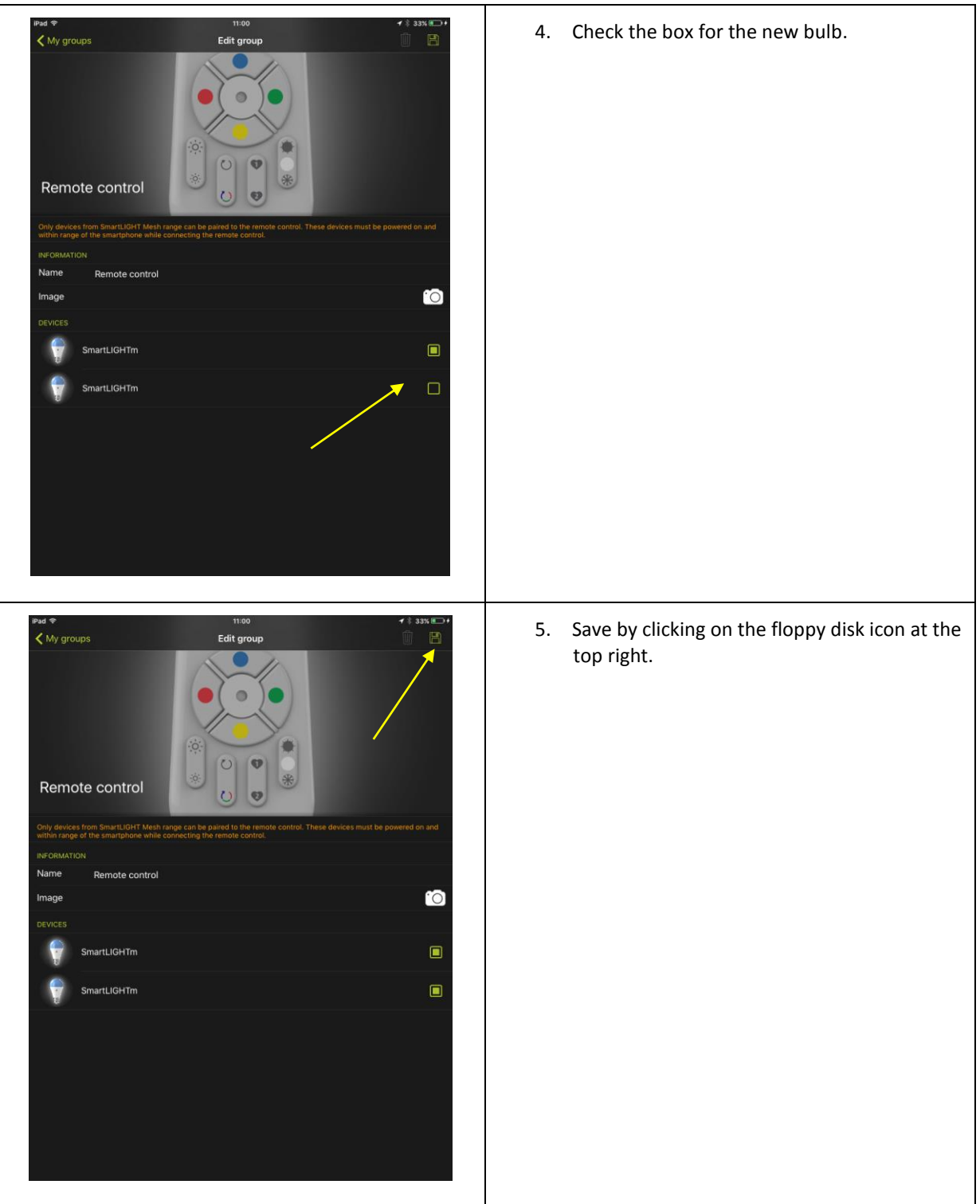

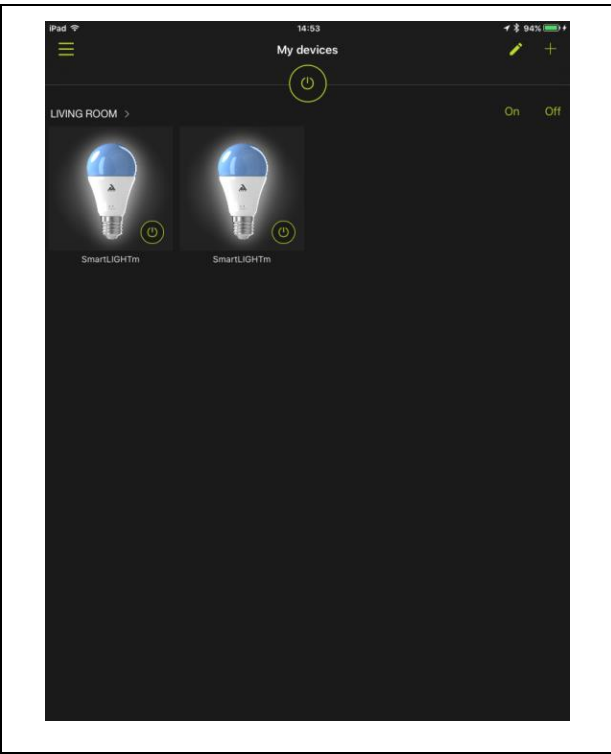

The new bulb is thus controllable both from the application and the remote control!

# <span id="page-28-0"></span>5 Adding a remote control

# <span id="page-28-1"></span>5.1 ADDING A REMOTE CONTROL TO A GROUP DEVOID OF REMOTE

In this case, the group is controlled from the app only.

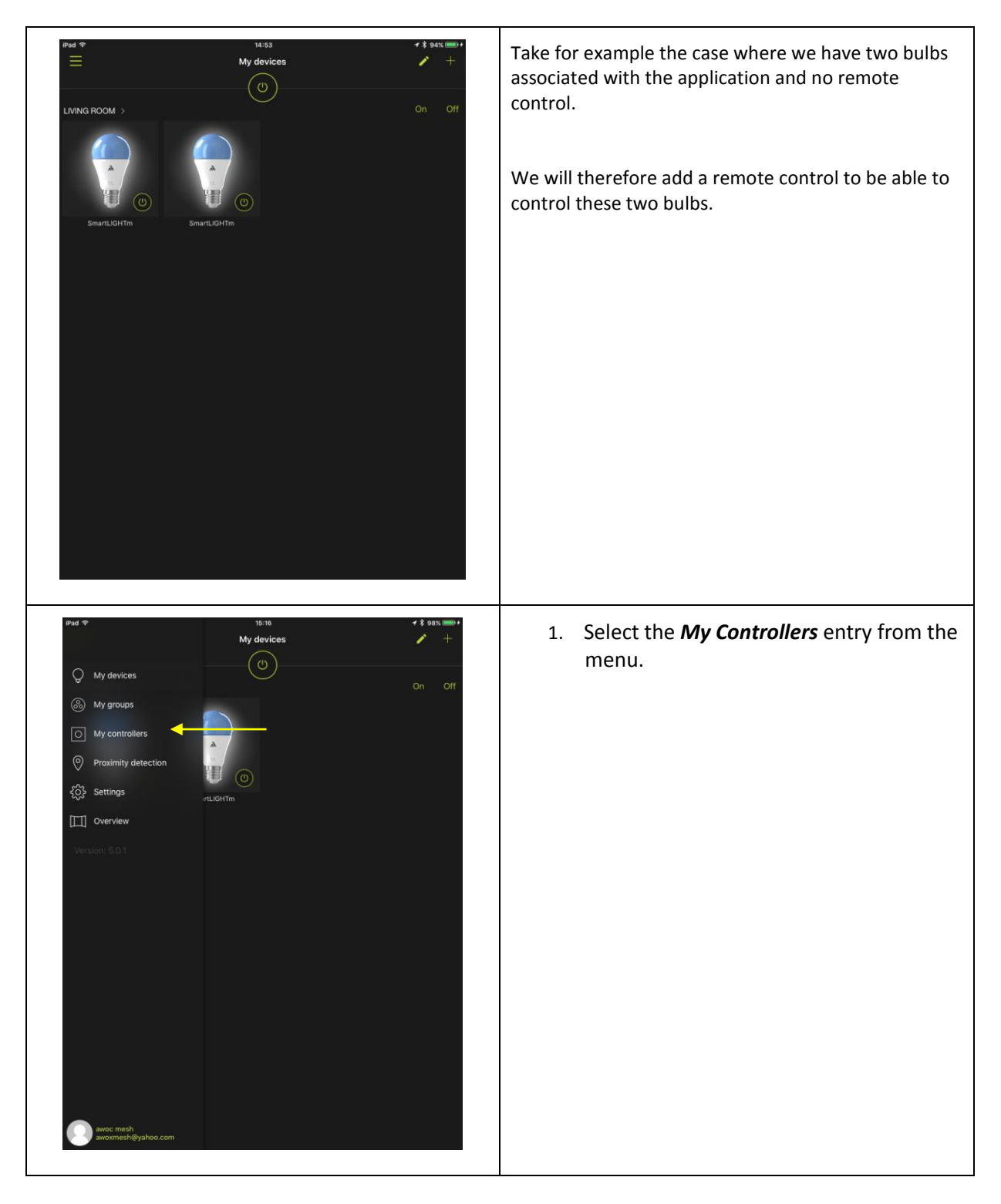

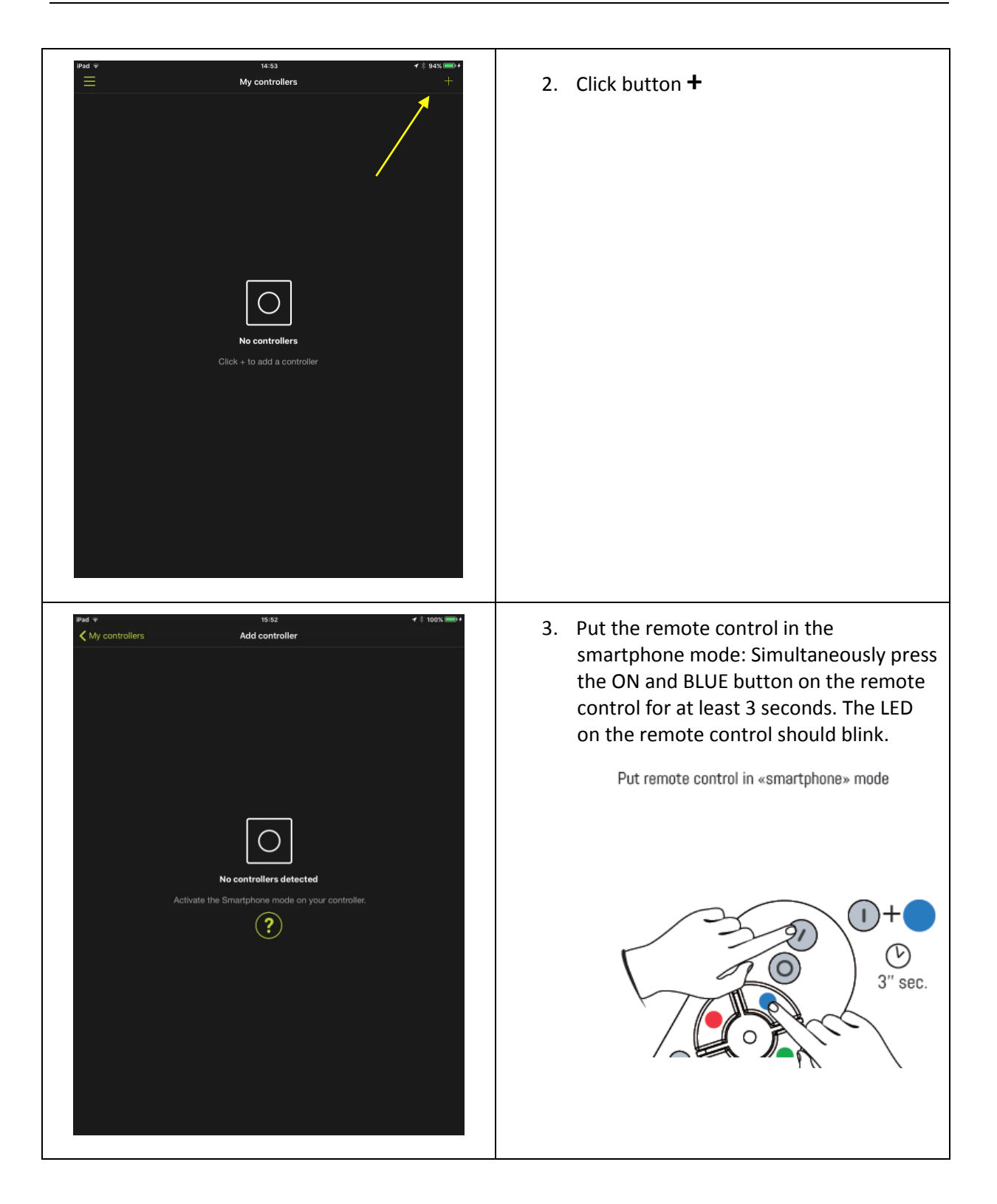

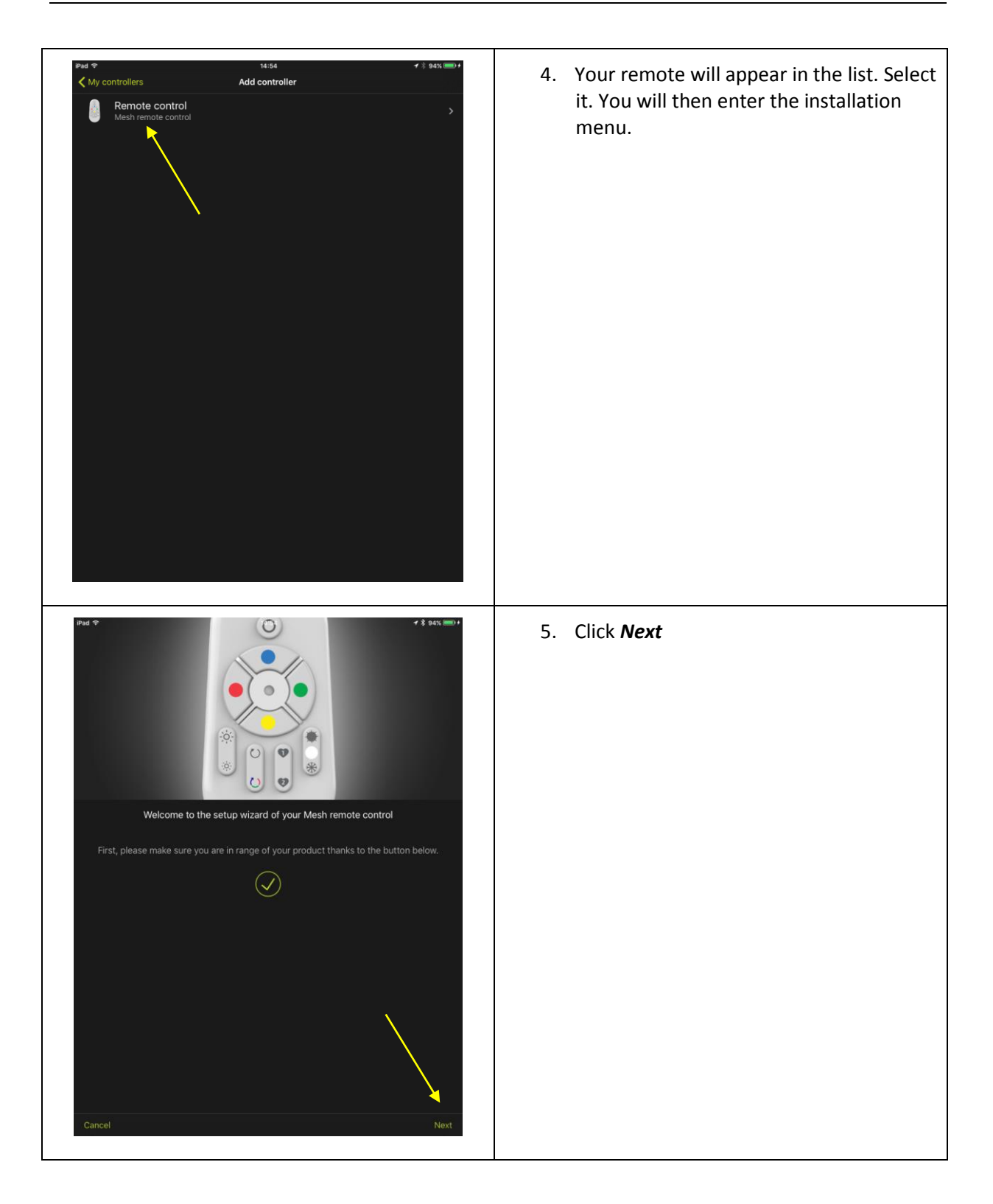

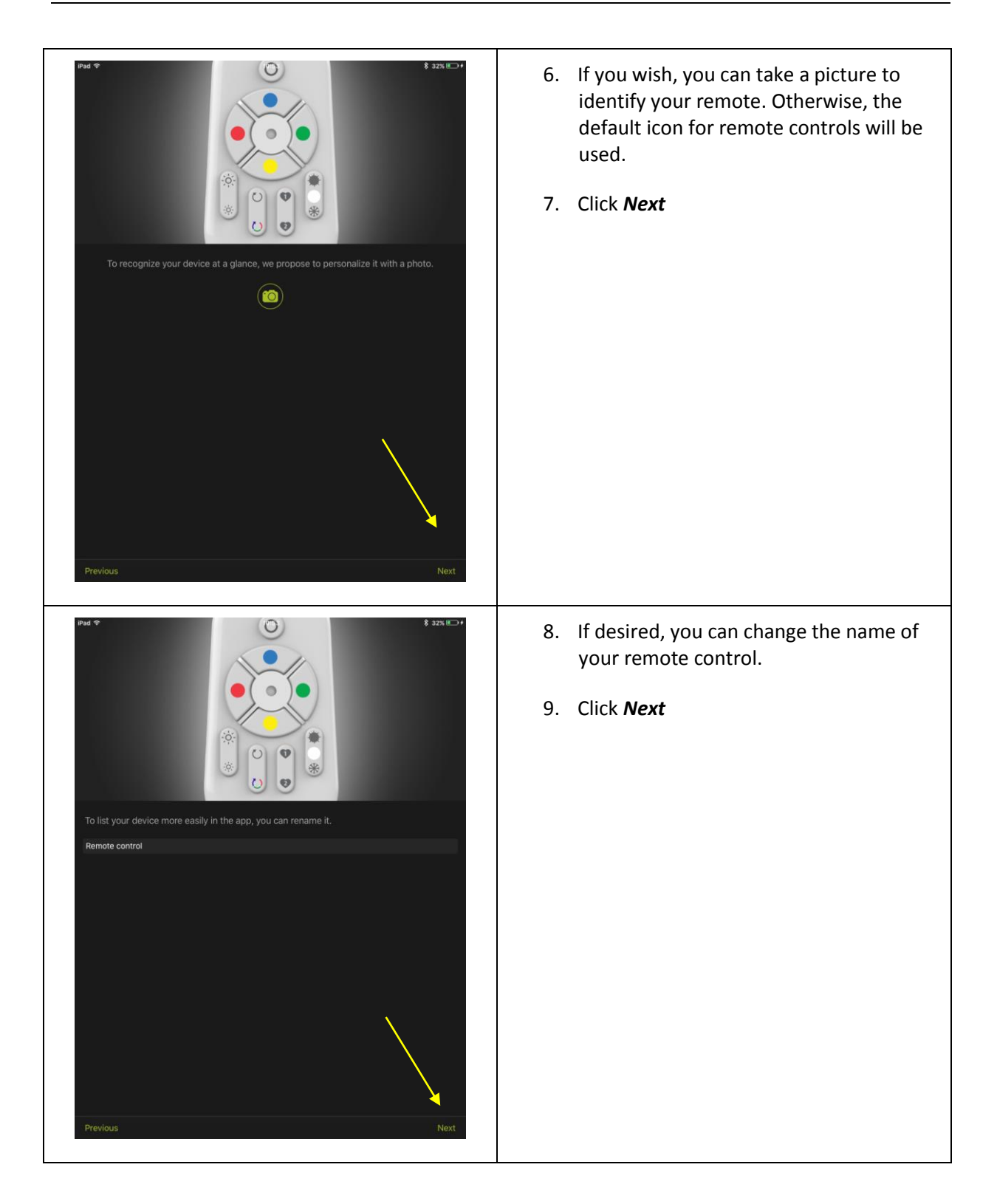

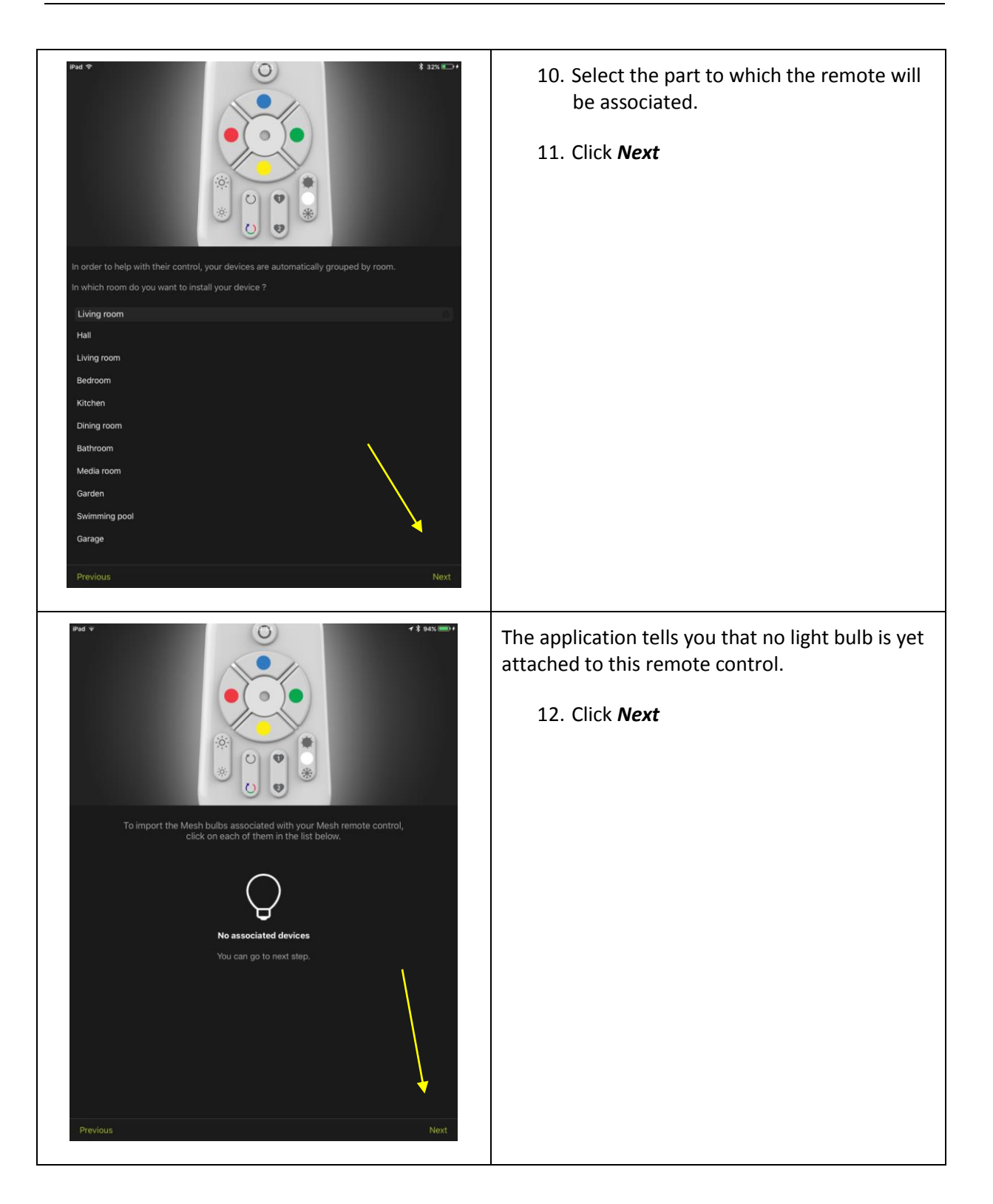

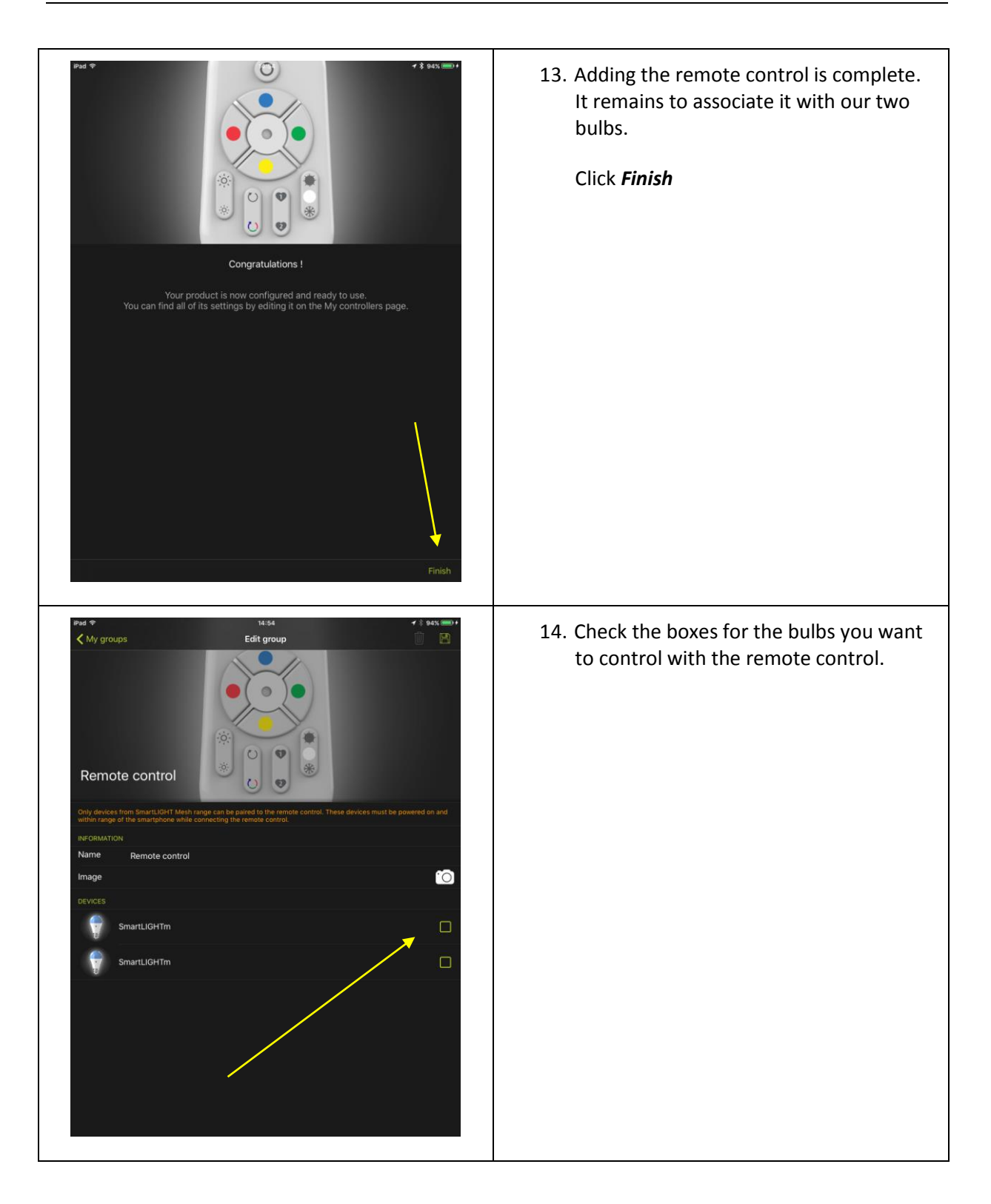

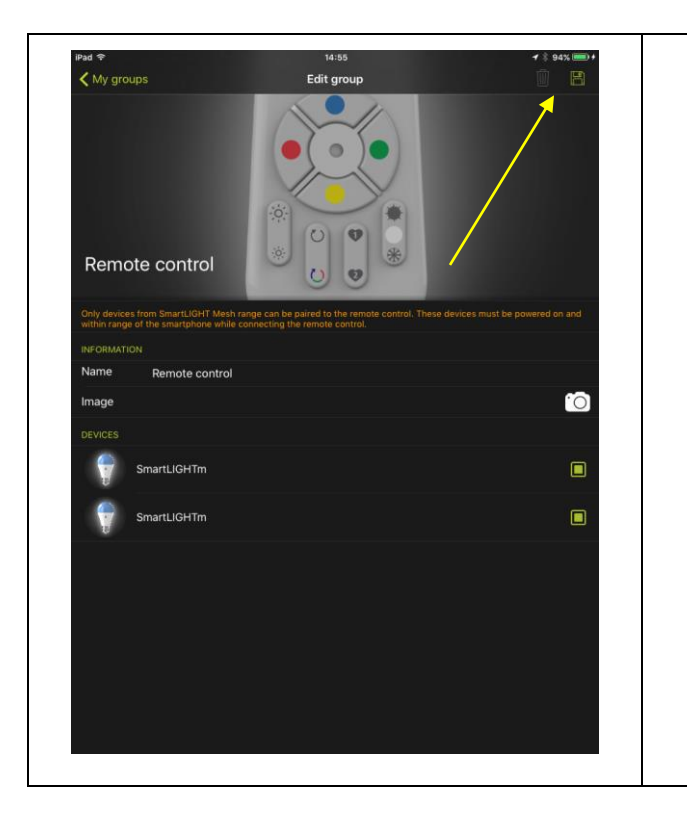

Save your configuration by clicking on the floppy disk.

It's finish. Your remote controls your light bulbs!

# <span id="page-35-0"></span>5.2 ADDING A REMOTE CONTROL TO A GROUP ALREADY CONTROLLED BY ANOTHER REMOTE

#### <span id="page-35-1"></span>**5.2.1 IF THE GROUP AND THE FIRST REMOTE ARE ALREADY ASSOCIATED WITH THE APP**

Your light bulbs and remote control are installed and imported into the application. You want to add a remote control to control all or part of the same bulbs (to have a back and forth function for example).

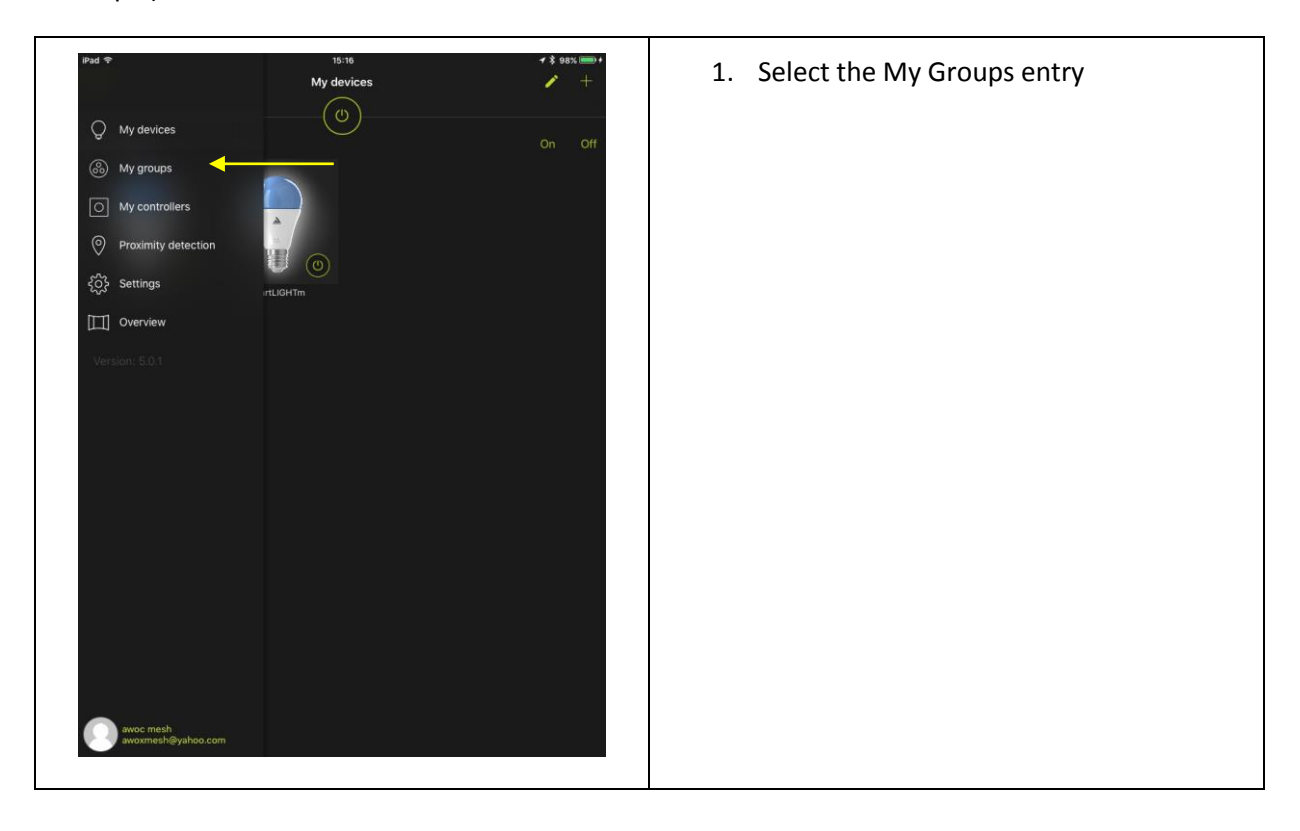

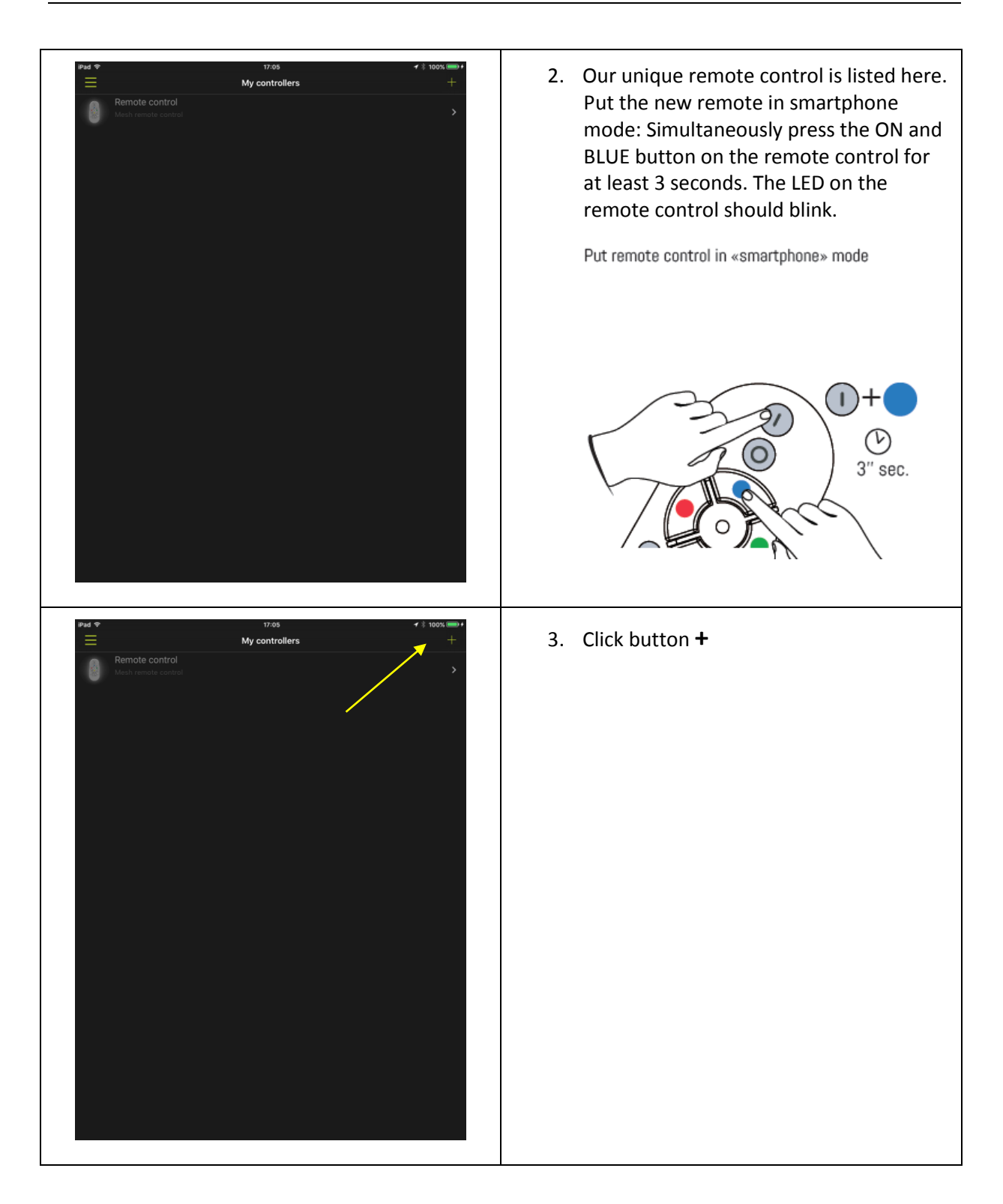

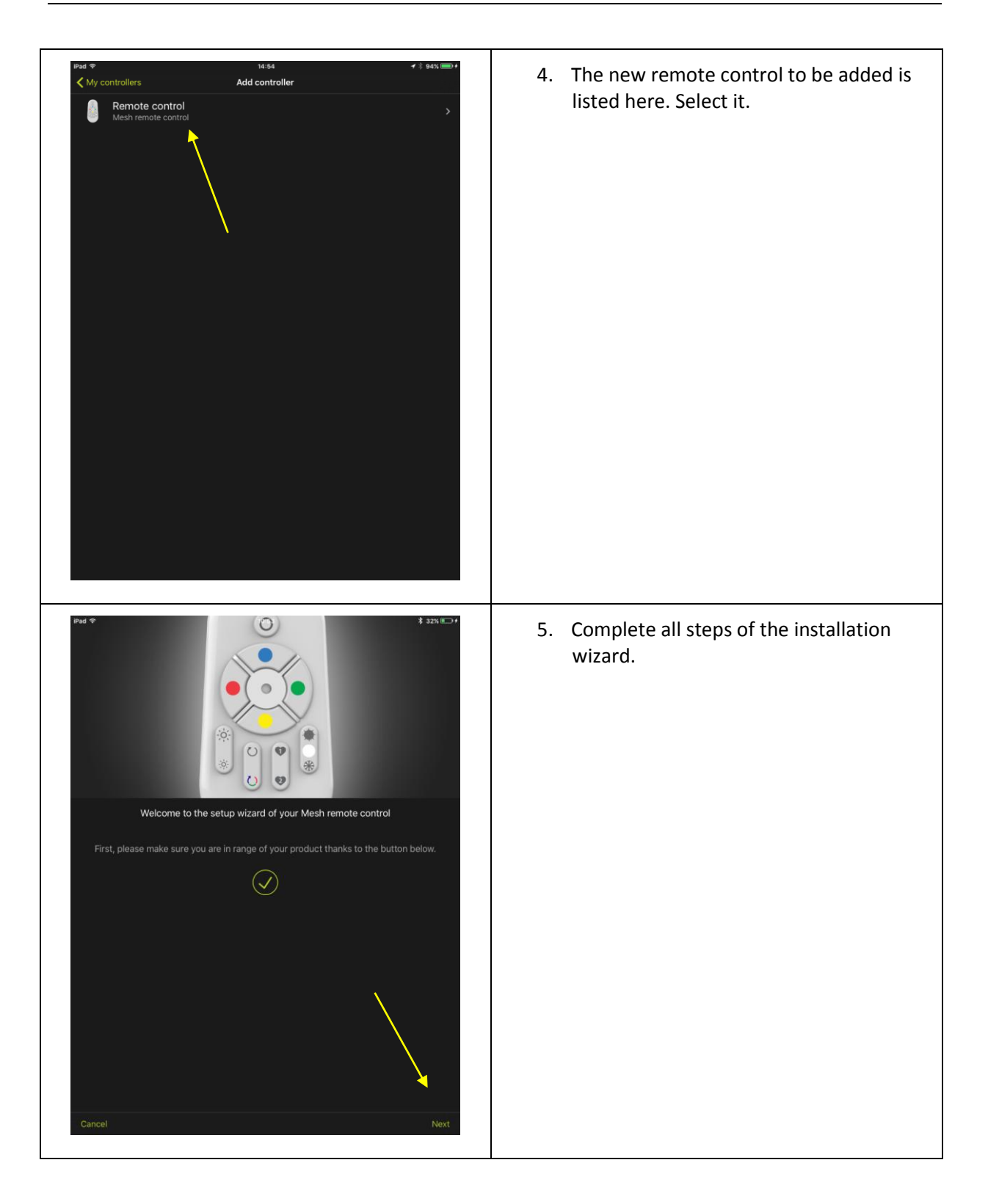

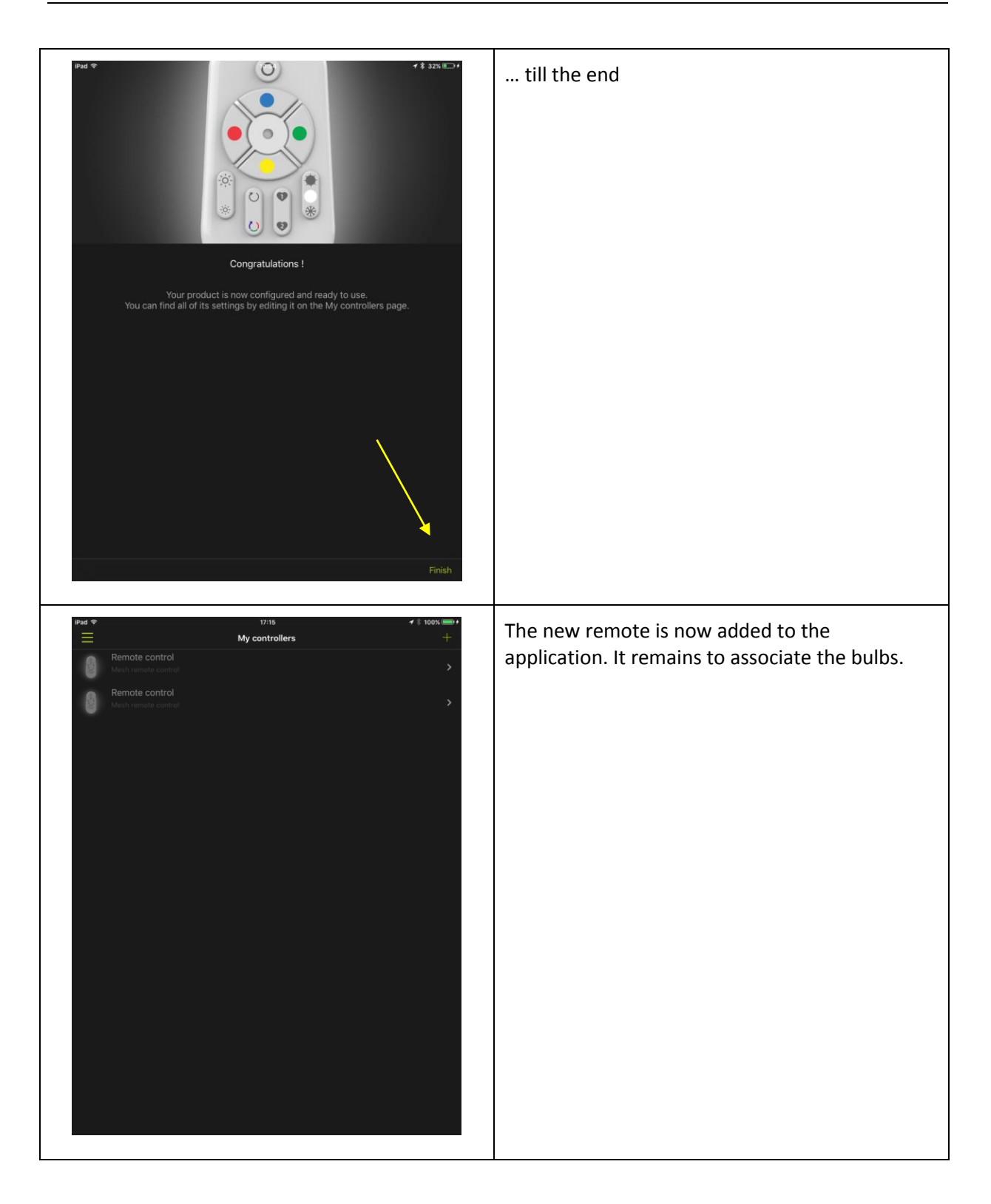

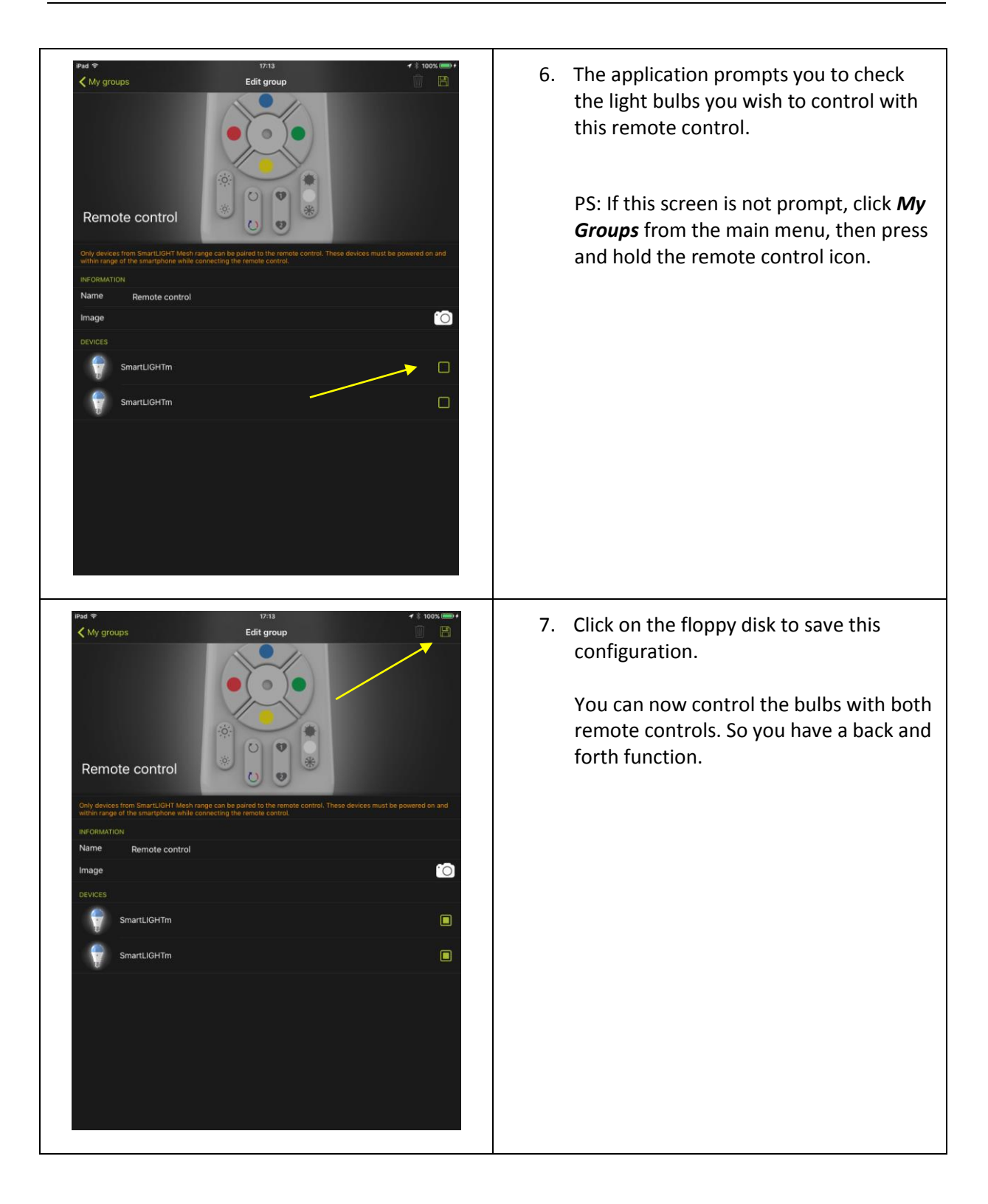

### <span id="page-39-0"></span>**5.2.2 IF THE GROUP AND THE FIRST REMOTE ARE NOT ASSOCIATED WITH THE APP**

In this case, follow instructions from chapter [2.3.2](#page-9-0) then from chapter **Erreur ! Source du renvoi introuvable.**.

# <span id="page-40-0"></span>6 Basic functions

# <span id="page-40-1"></span>6.1 LIGHT CONTROL

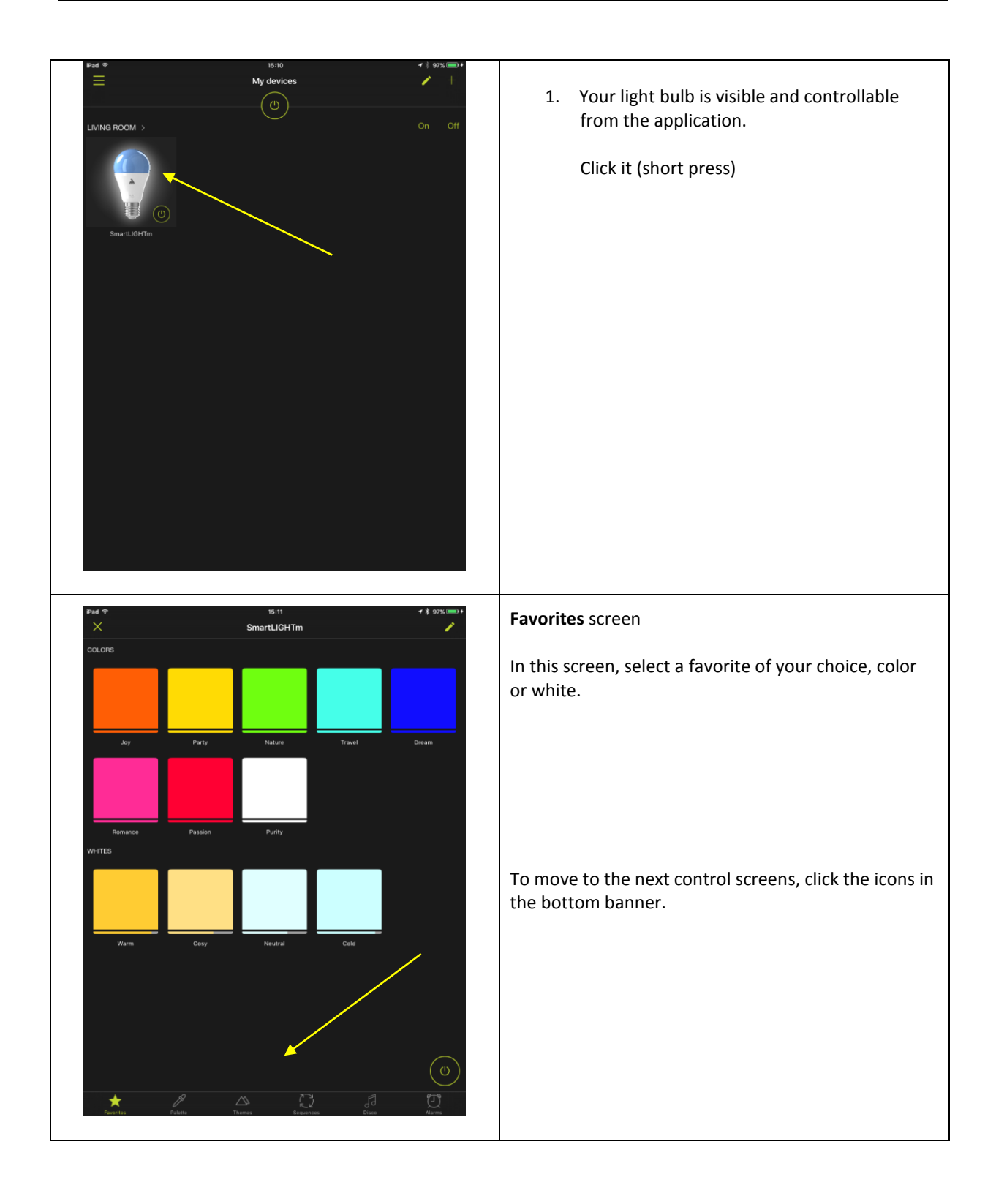

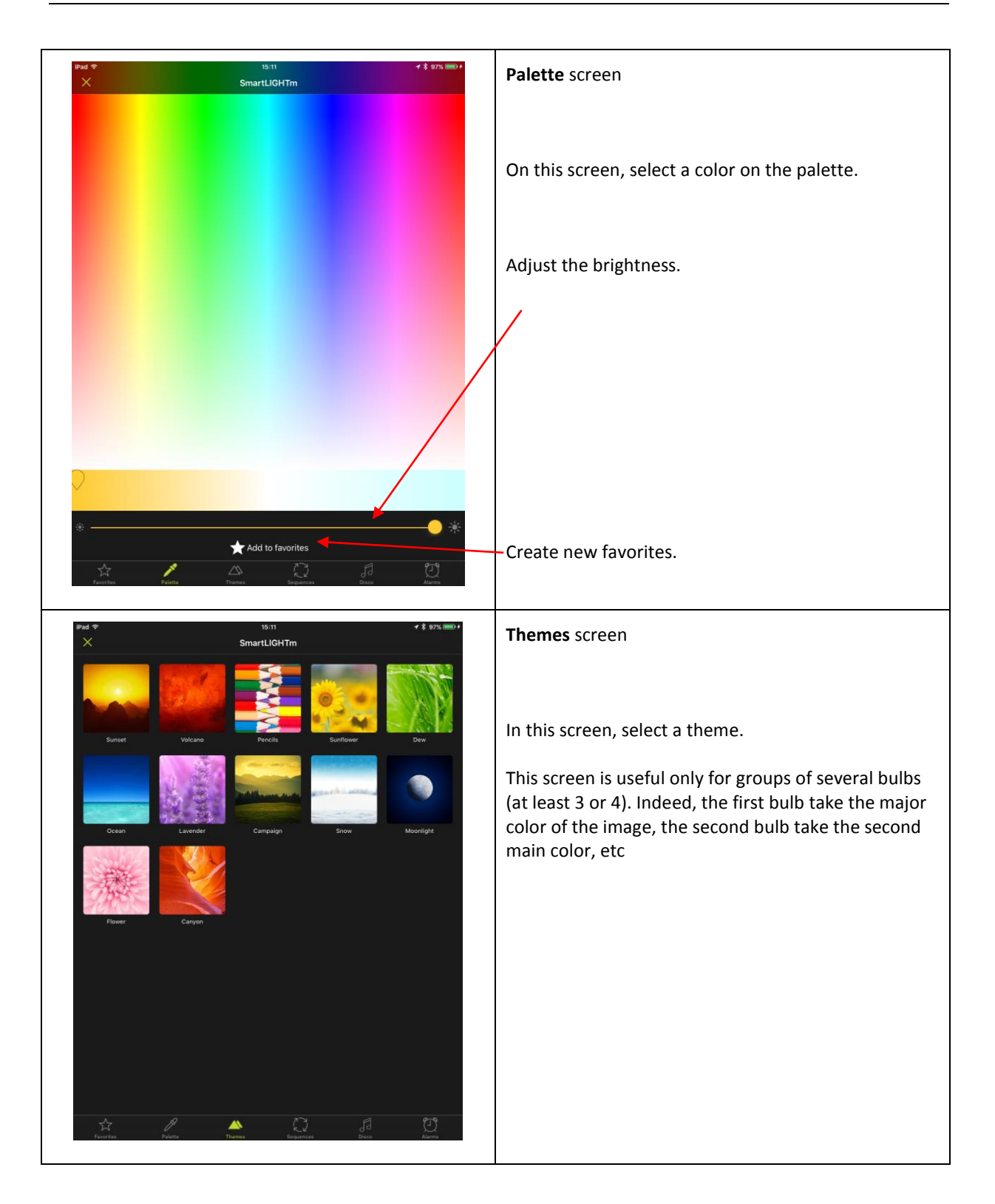

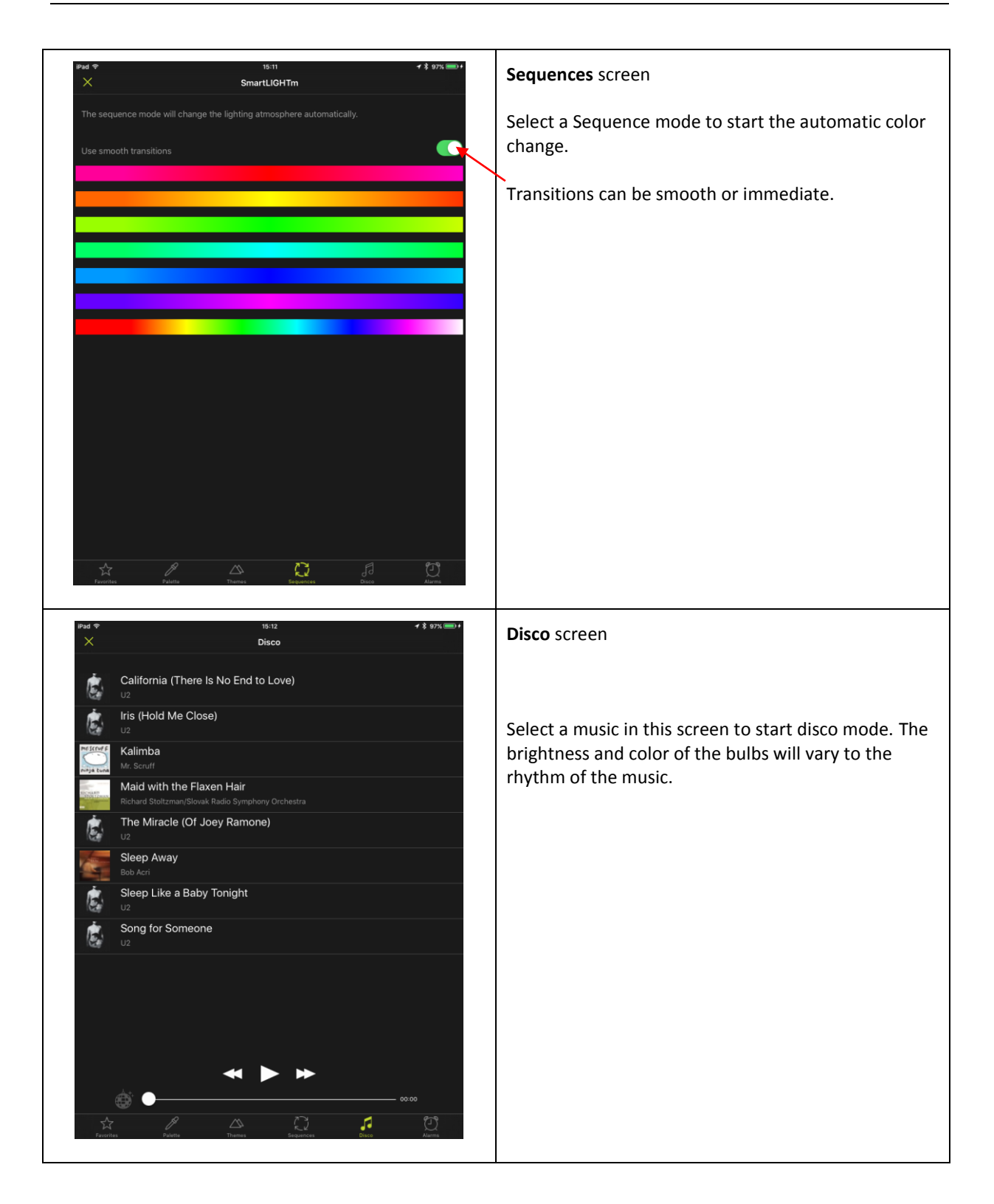

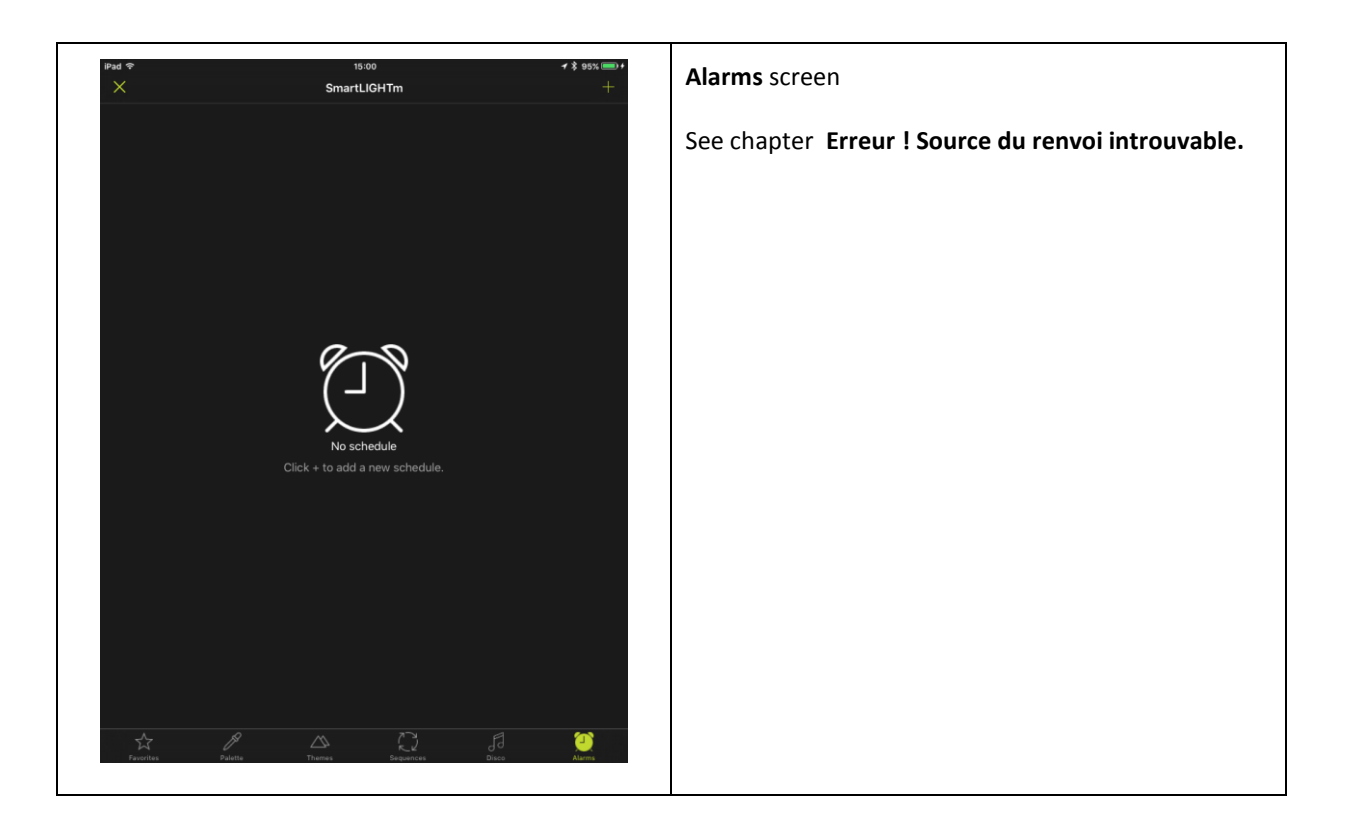

# <span id="page-43-0"></span>6.2 ALARM AND EXTINCTION PROGRAMMING

This function can be used as a presence simulator.

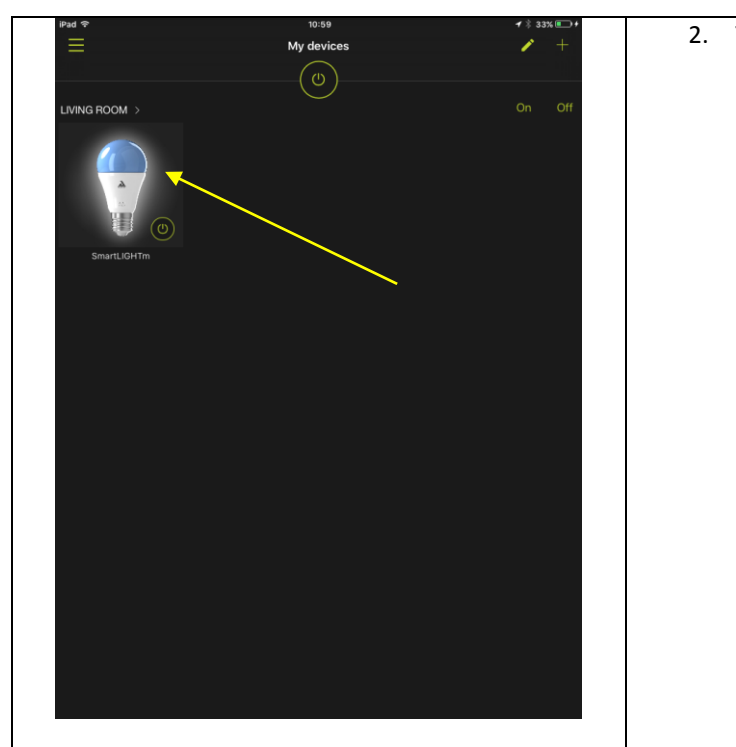

2. Your light bulb is visible and controllable from the application. Click on it (short support).

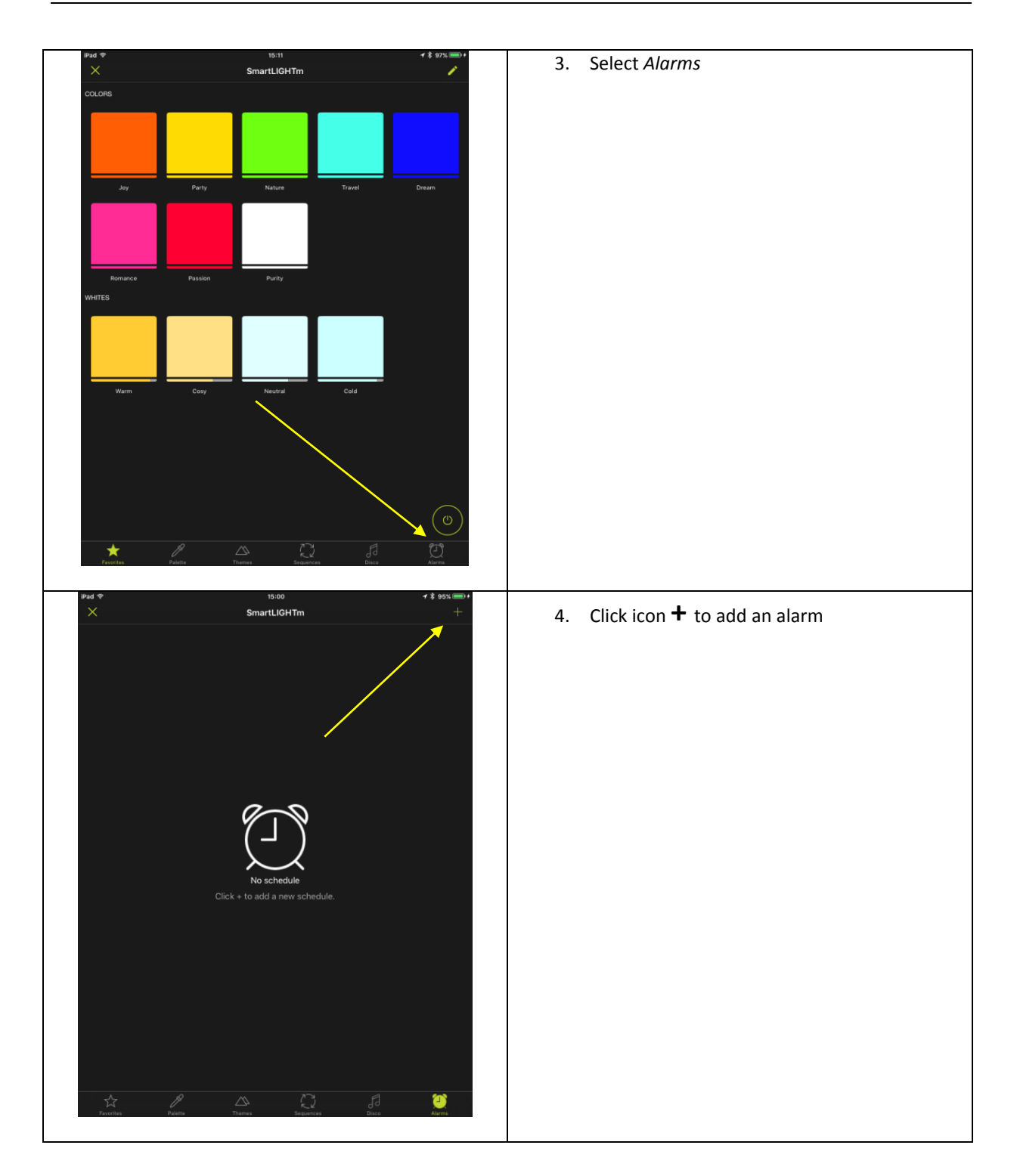

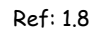

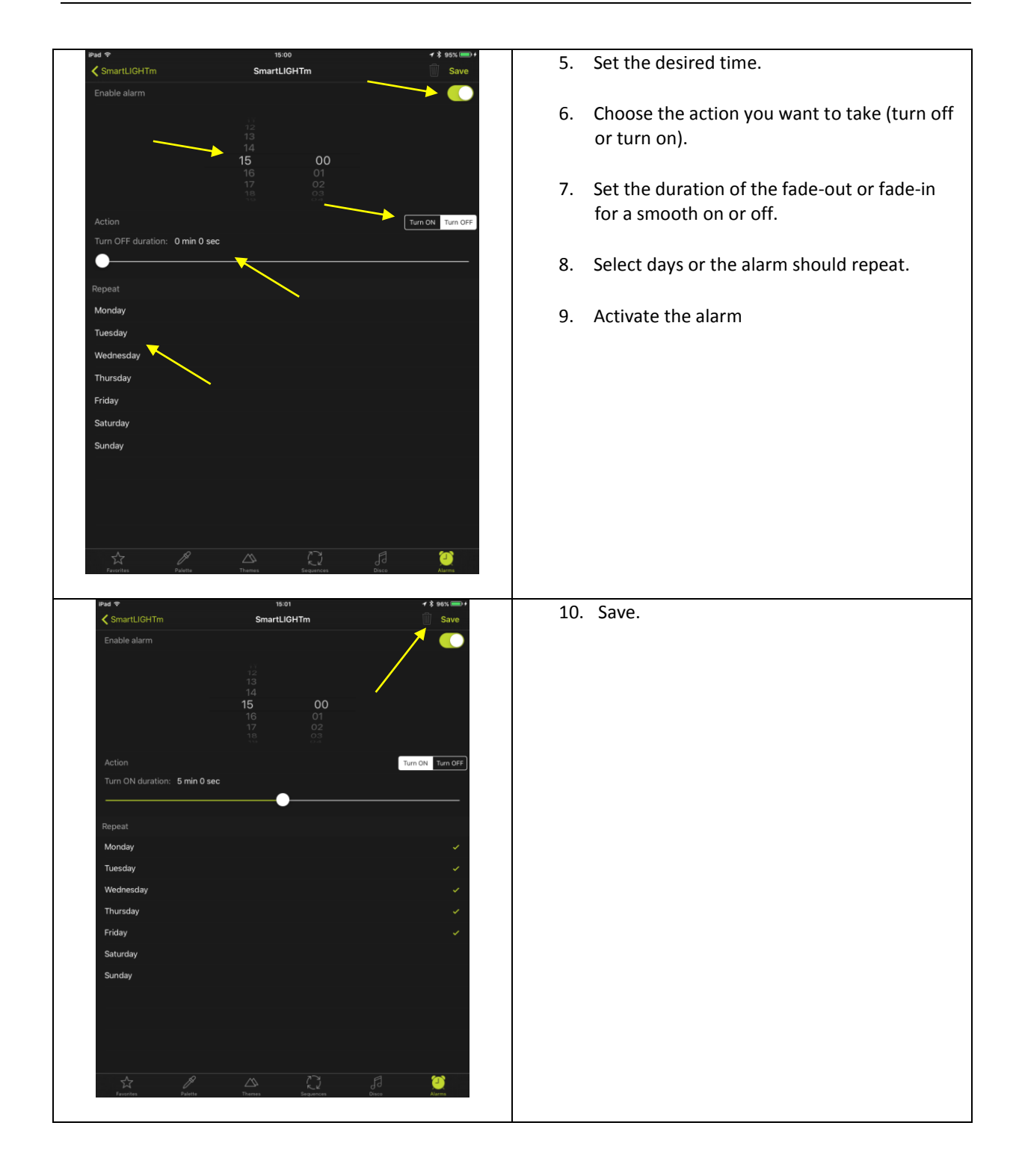

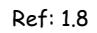

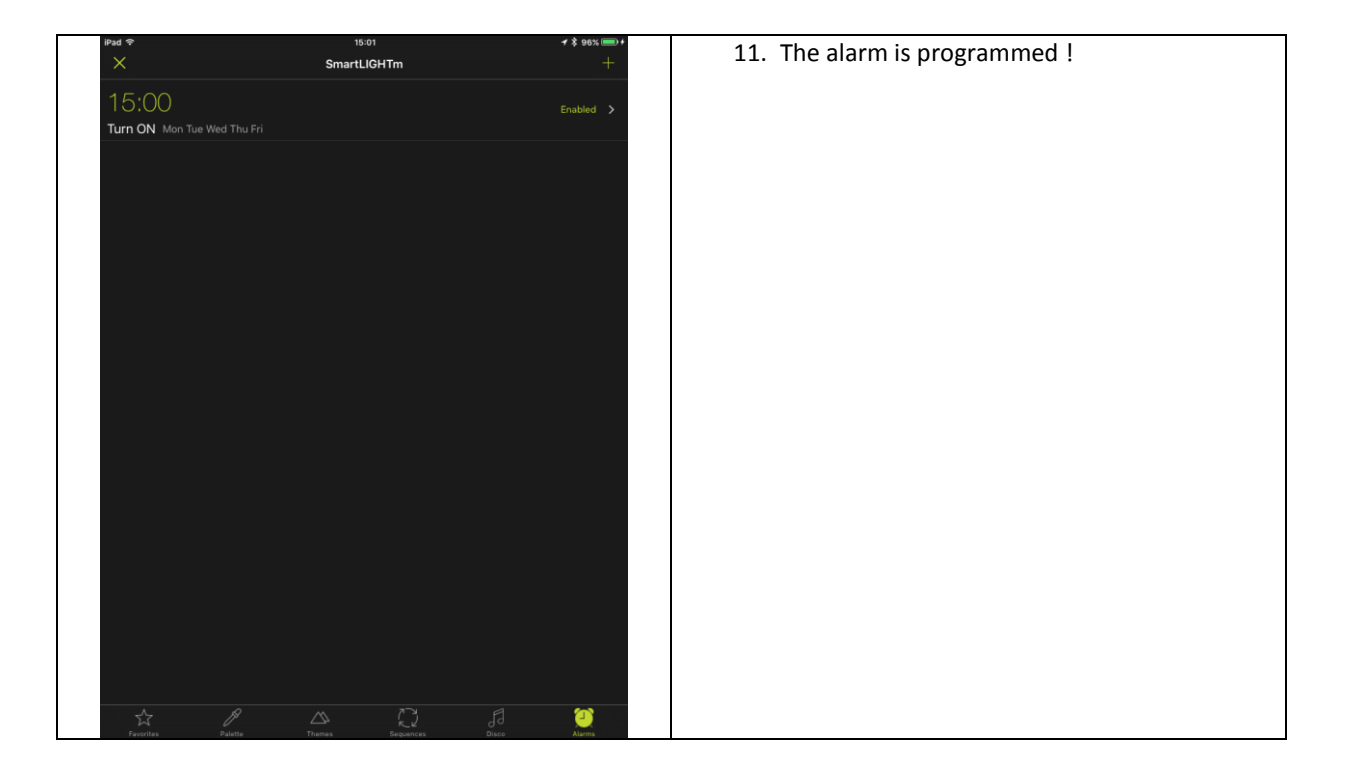

# <span id="page-46-0"></span>6.3 PROGRAMMING THE AUTOMATIC DETECTION

Note: It is necessary to allow the "location" at the installation.

Proximity detection automatically turns on devices in selected rooms when they are in the vicinity. It starts when the application goes into background and stops as soon as the application is restarted.

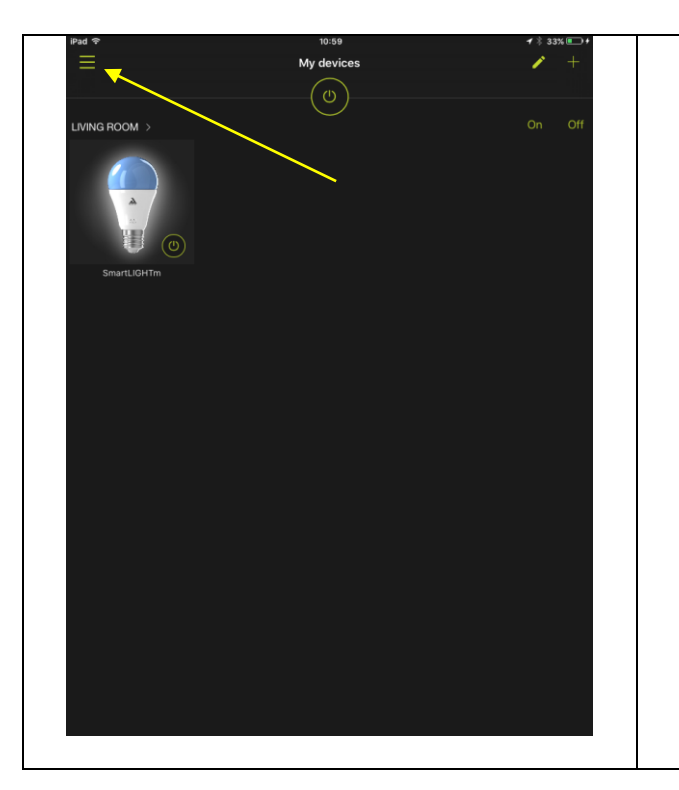

1. Your light bulb is visible and controllable from the application. Open the main menu.

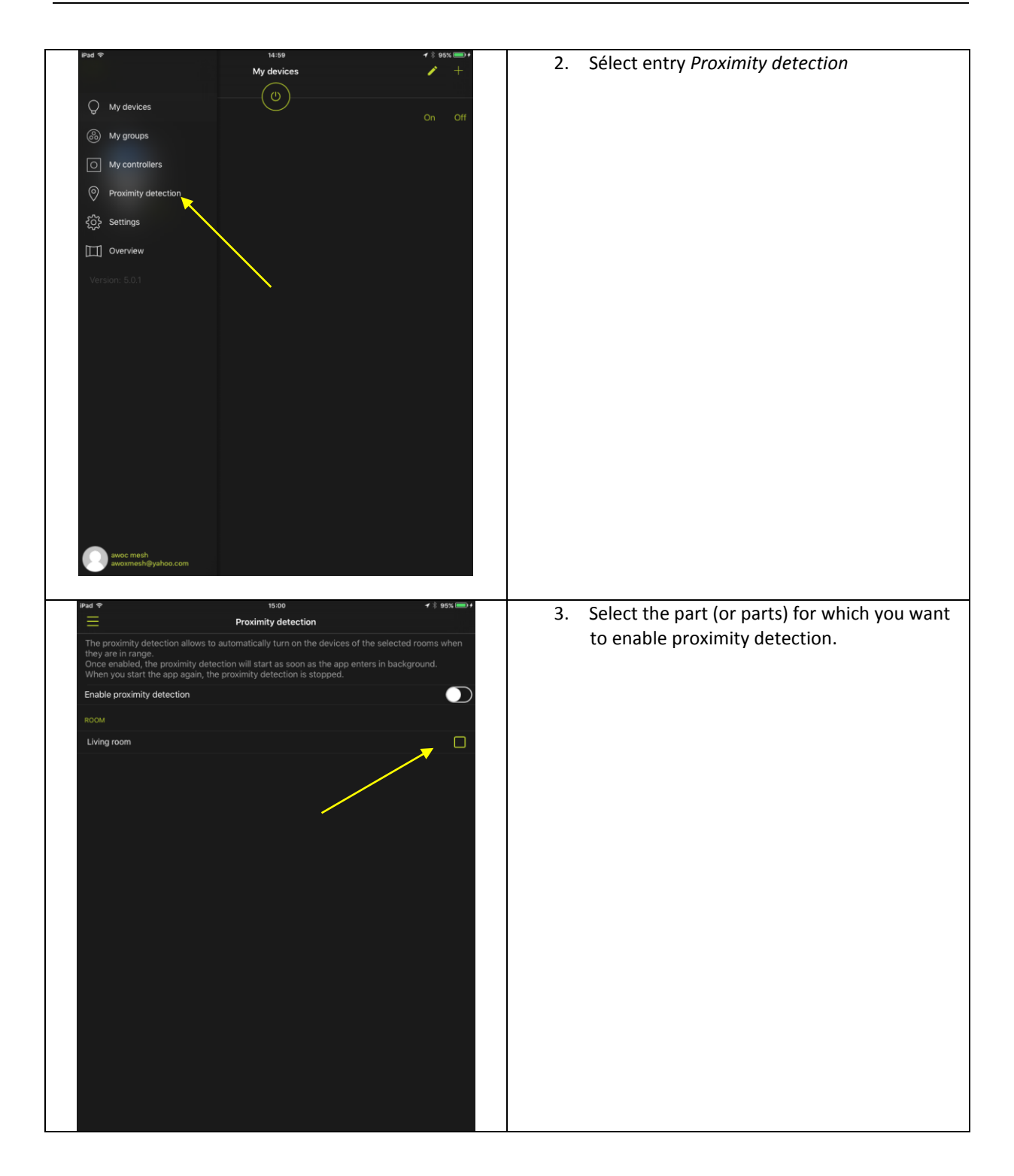

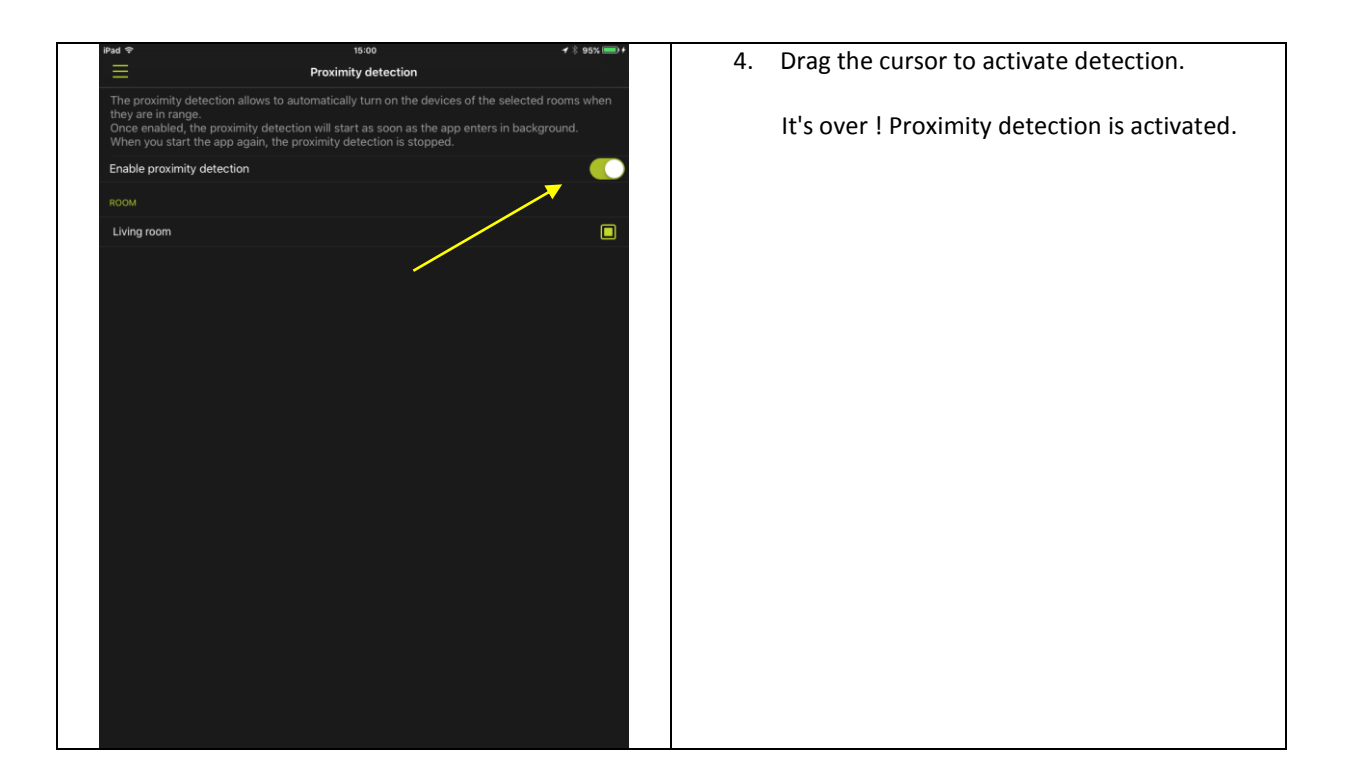

# <span id="page-48-0"></span>6.4 GROUP CREATION

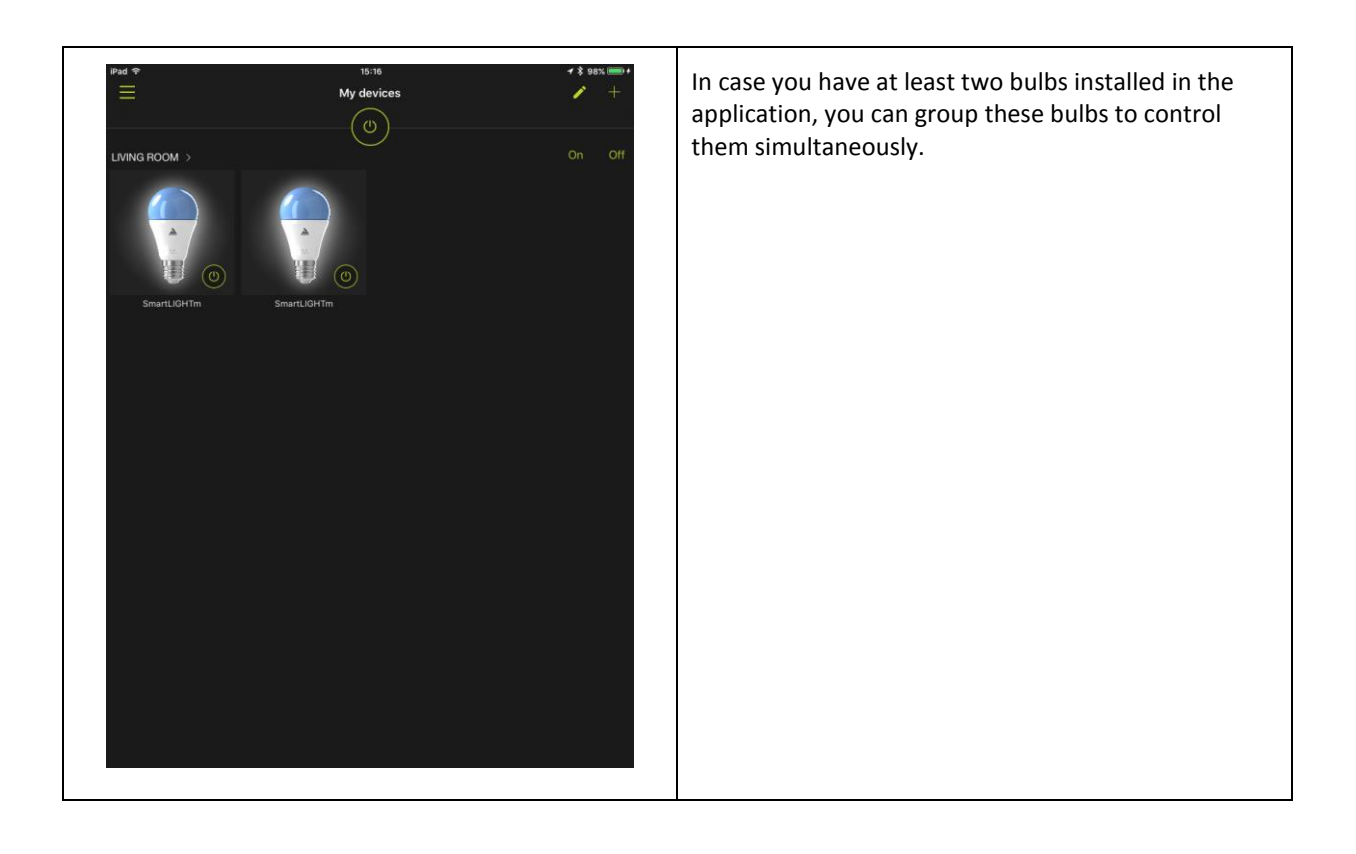

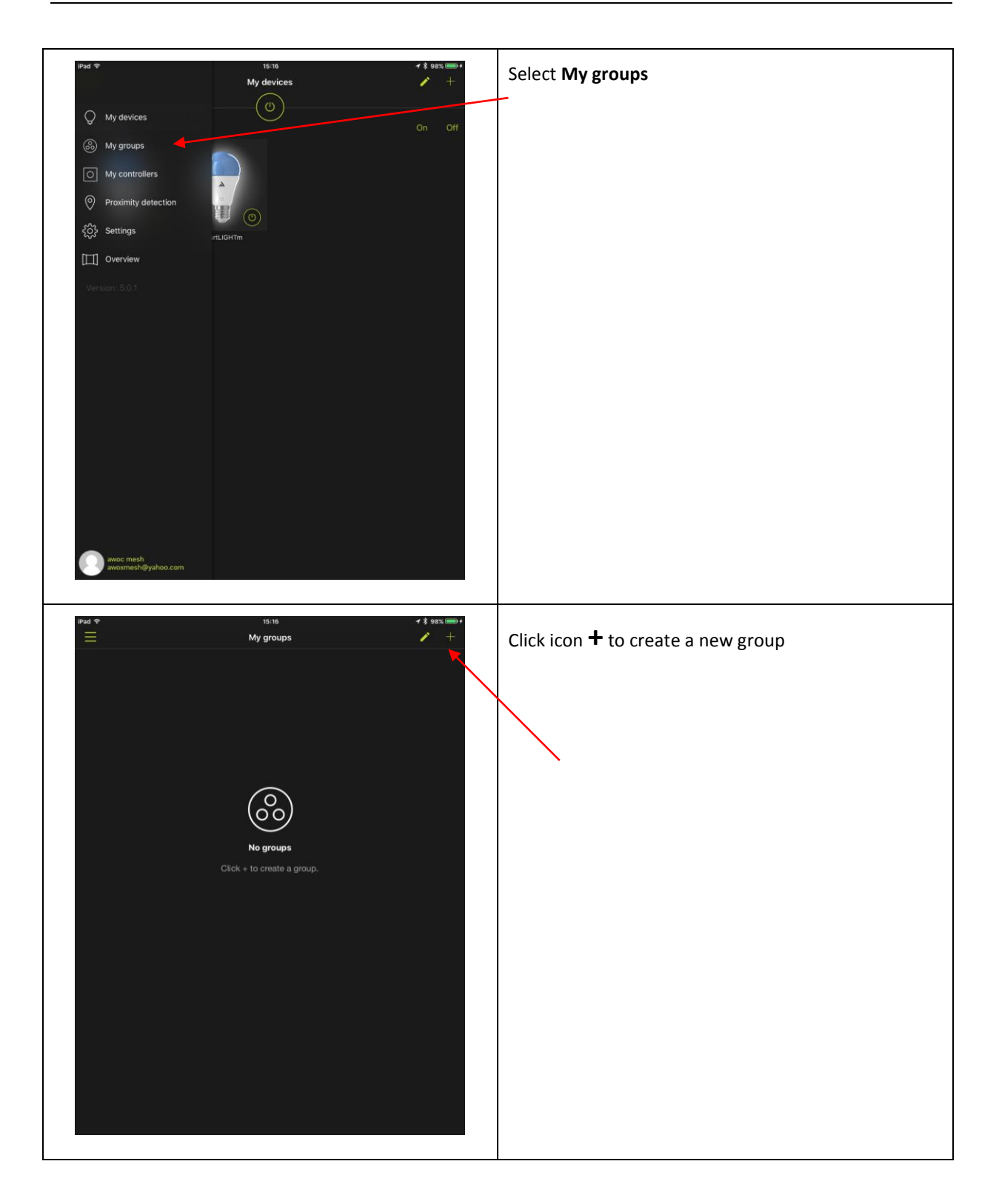

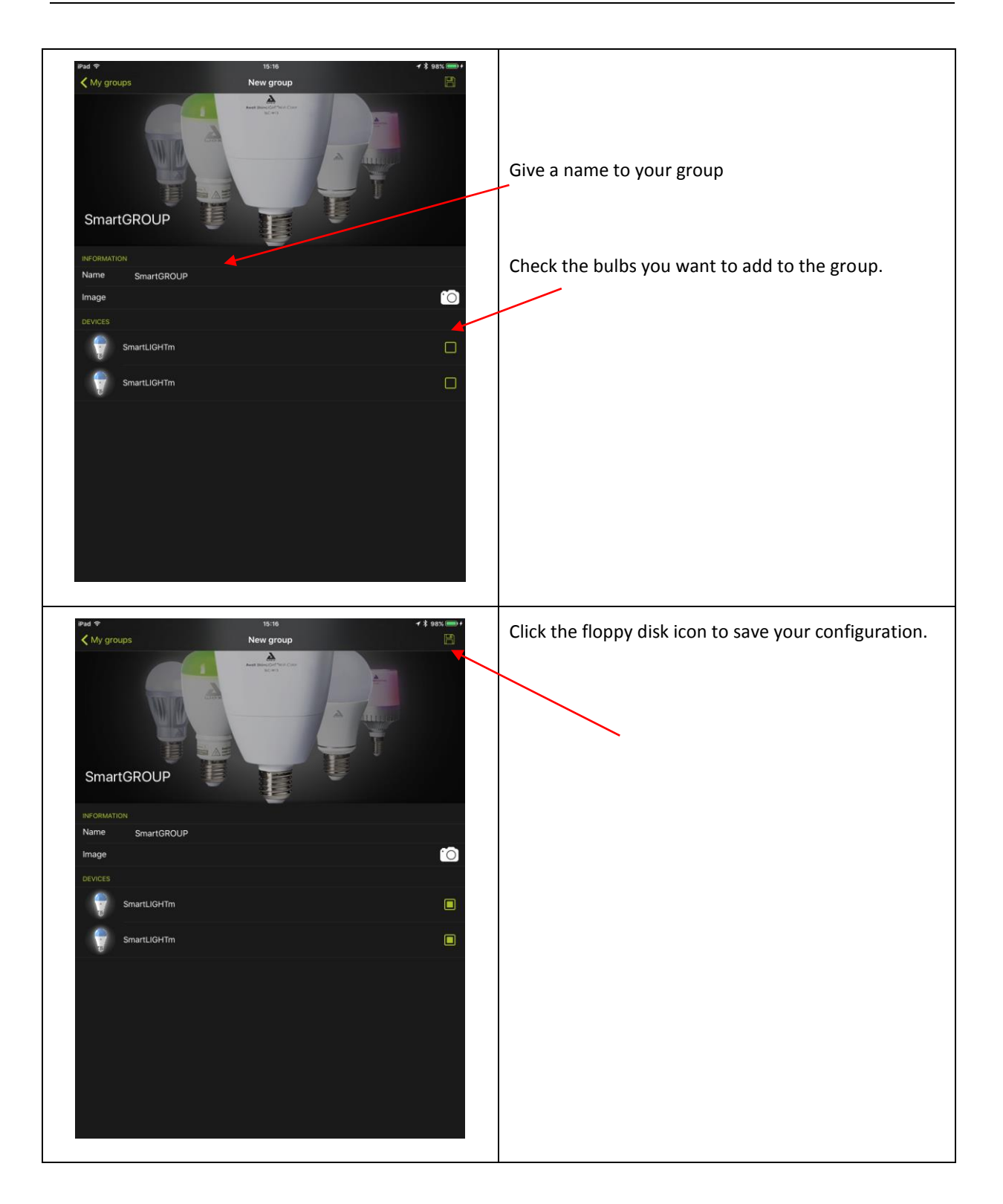

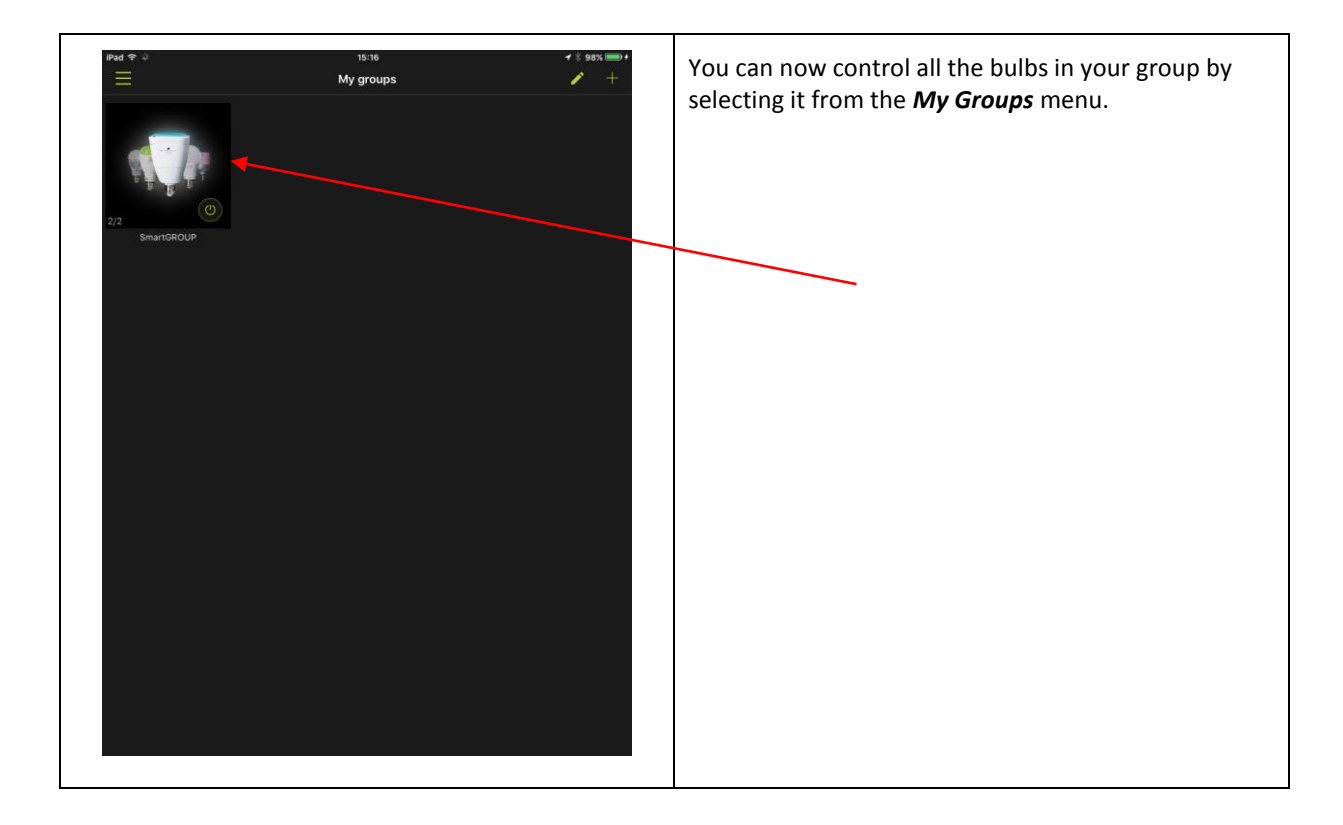

# <span id="page-52-0"></span>7 Troubleshooting

#### <span id="page-52-1"></span>7.1 I CANNOT PAIR MY REMOTE CONTROL WITH MY BULB

If you cannot associate your remote control and light bulb with the procedure described in chapter **Erreur ! Source du renvoi introuvable.**, make sure that neither the bulb nor the remote control have been associated with the application.

- Both the bulb and the remote control have already been associated with the application. In this case, refer to chapter **Erreur ! Source du renvoi introuvable.**.
- Either the light bulb is already connected to another remote control: In this case, disassemble them as described in chapter **Erreur ! Source du renvoi introuvable.**.
- If not, reset the remote control (chapter **Erreur ! Source du renvoi introuvable.**) and the bulb (chapter **Erreur ! Source du renvoi introuvable.**).

### <span id="page-52-2"></span>7.2 MY BULB DOES NOT RESPOND OR BADLY RESPOND TO THE REMOTE CONTROL

If the lamp does not seem to respond to the remote control, electrically disconnect the lamp and then reconnect it.

### <span id="page-52-3"></span>7.3 LOSS OR DETERIORATION OF A REMOTE CONTROL

If a remote control is lost or damaged, you can remove it from the application.

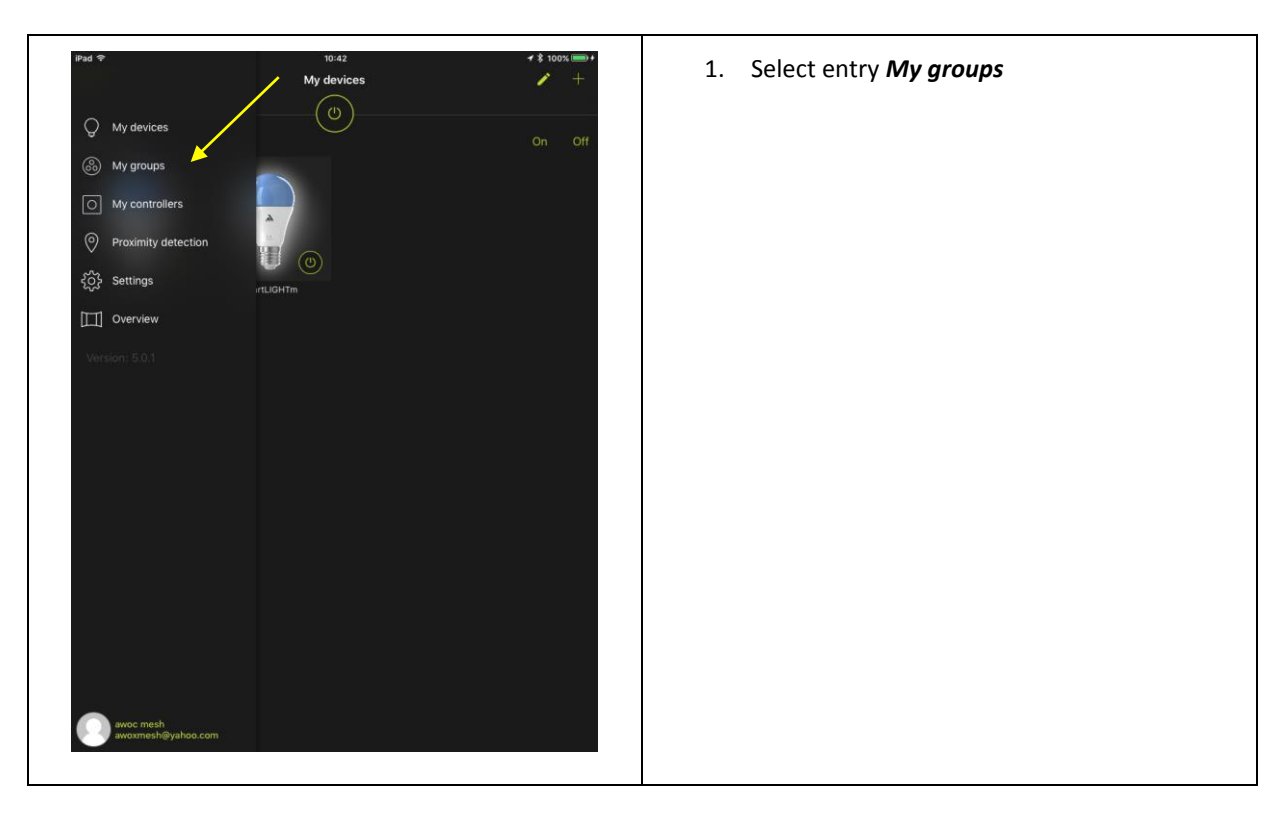

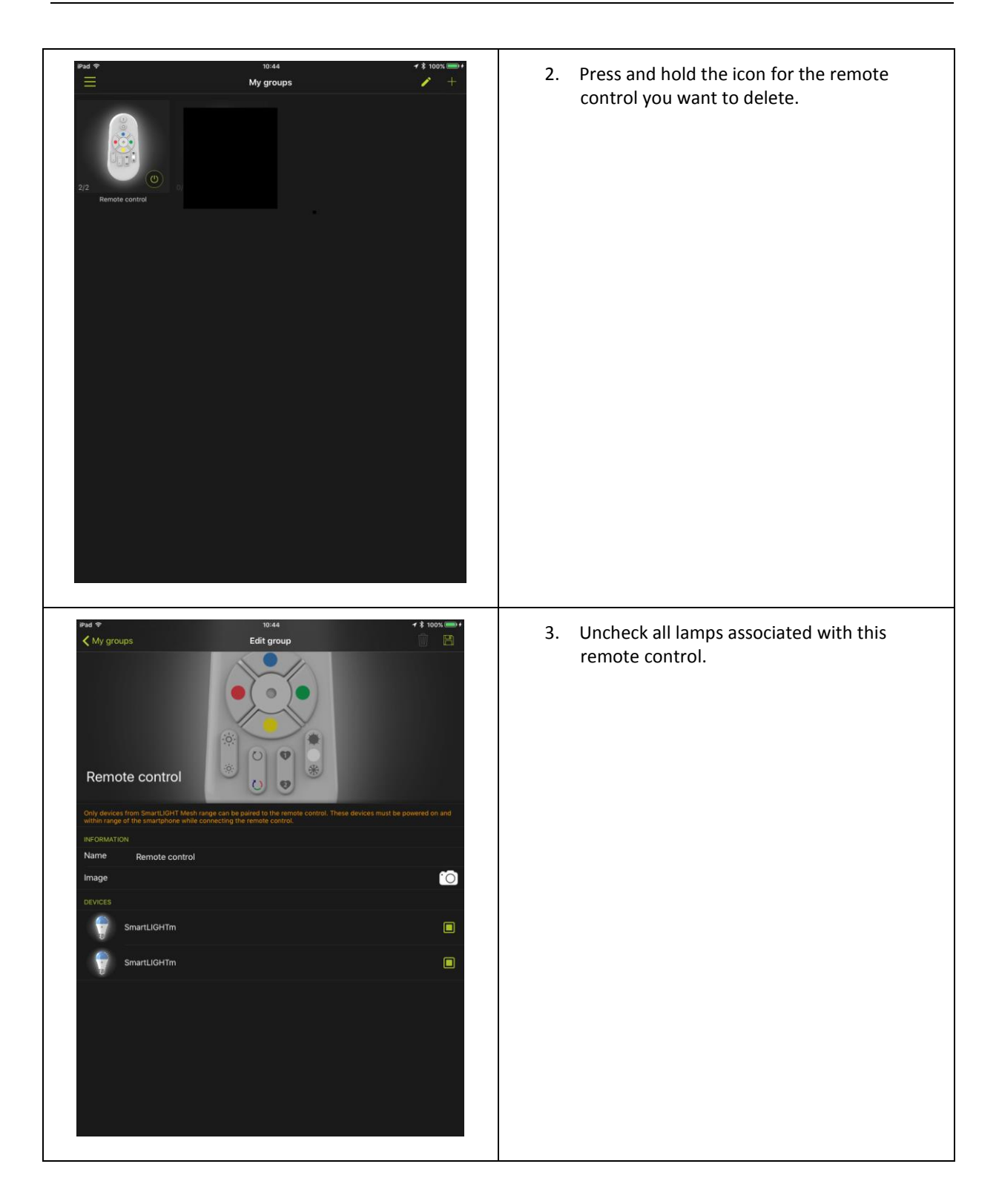

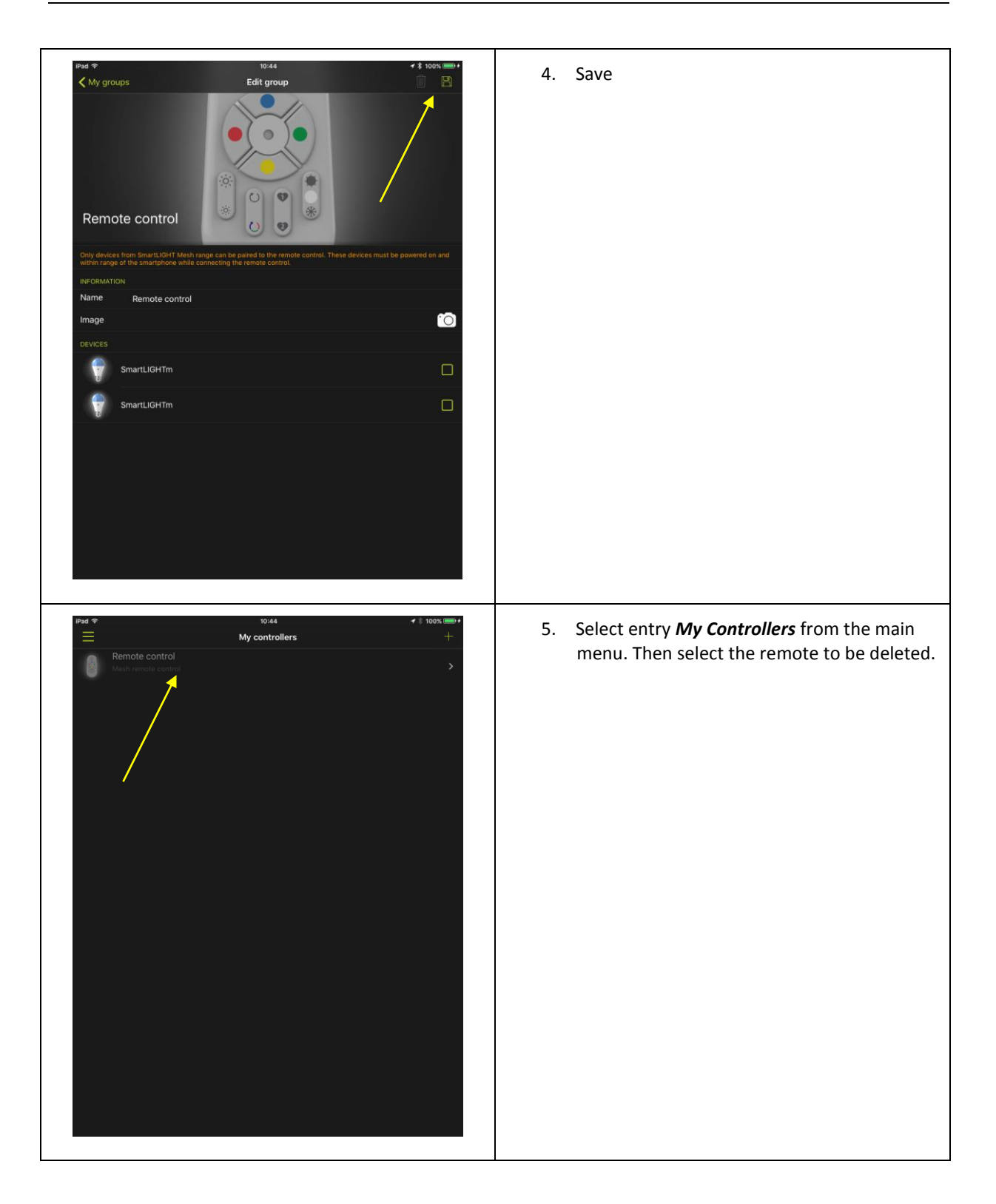

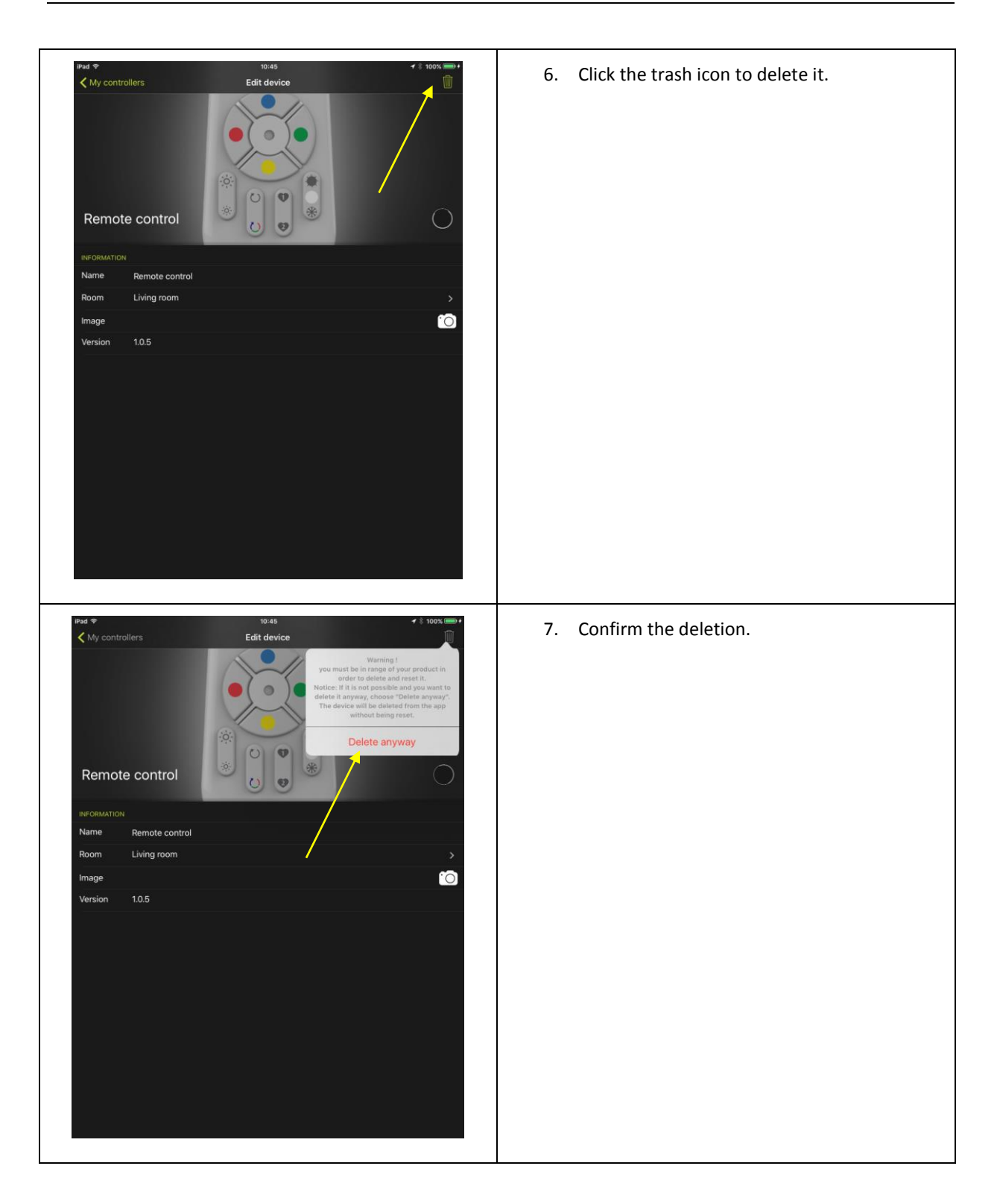

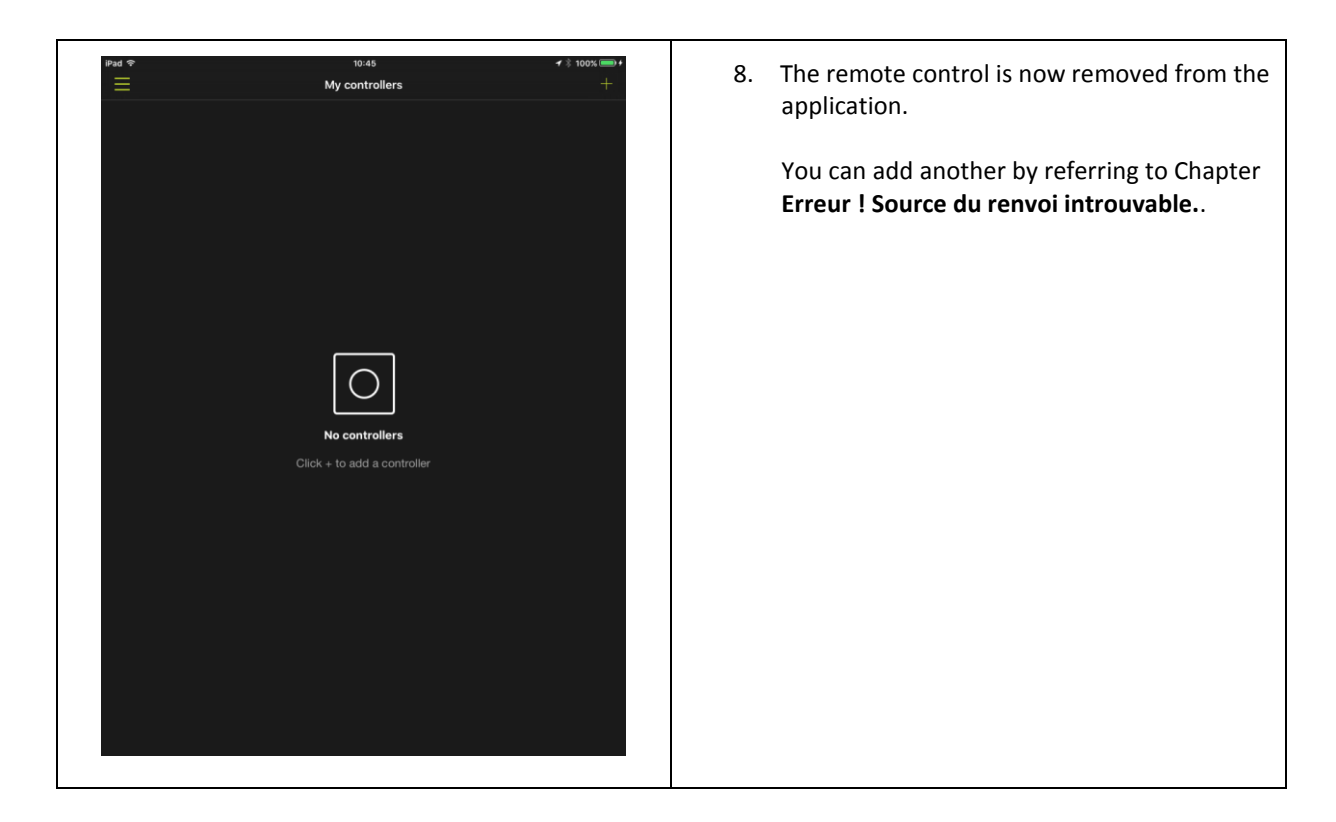

# <span id="page-56-0"></span>7.4 UNPAIR A REMOTE AND A BULB

#### <span id="page-56-1"></span>**7.4.1 IF THE REMOTE AND THE BULB ARE NOT INTEGRATED IN THE APP**

- 1. Turn on the bulb (or bulbs) that you want to disassociate from the remote control. If necessary, turn off the bulbs you want to keep paired with the remote control.
- 2. Within 15 minutes, press the ON and FAVORITE button 1 on the remote control simultaneously for at least 3 seconds. The light bulb flashes and turns red.

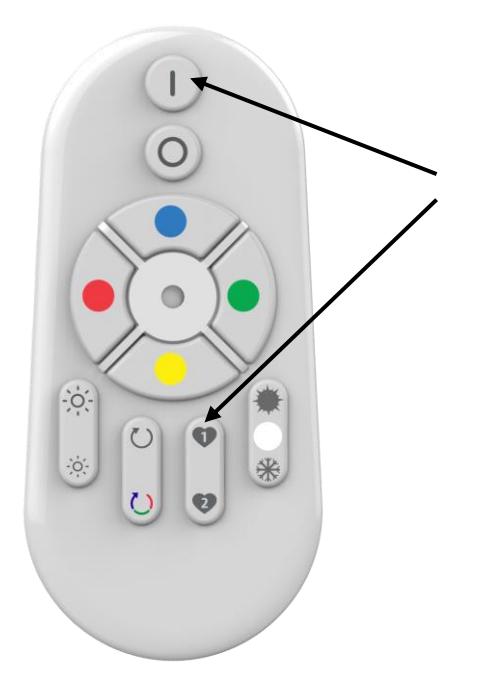

# <span id="page-57-0"></span>**7.4.2 IF THE REMOTE AND THE BULB ARE ALREADY INTEGRATED IN THE APP**

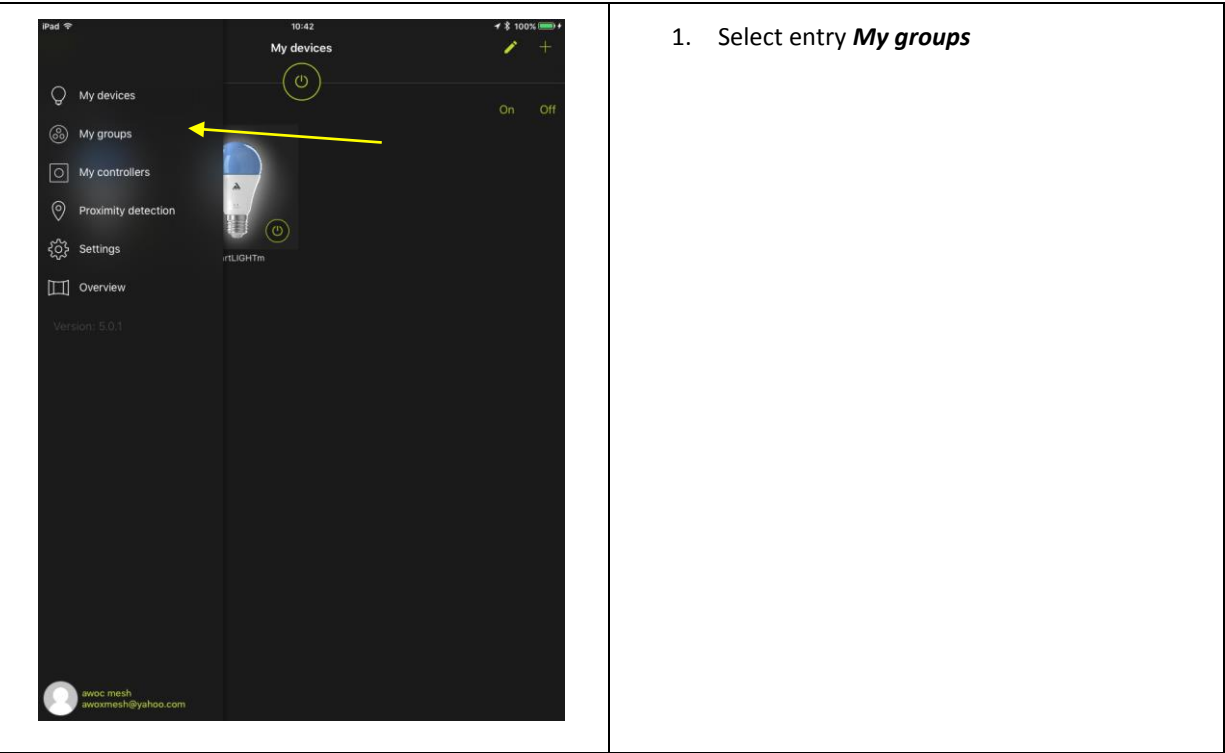

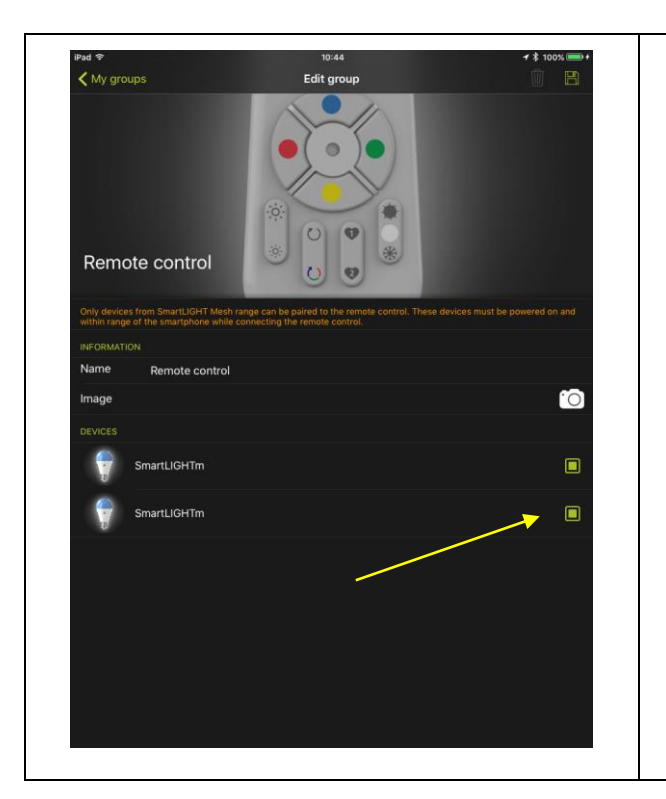

2. Uncheck the bulb that you want to disassociate from the remote control.

# <span id="page-58-0"></span>7.5 RESET

### <span id="page-58-1"></span>**7.5.1 RESET A BULB**

- 1. If possible, put your bulb in white (hot or cold no matter ...). The reset procedure works better when the bulb is white rather than color.
- 2. In the steps below, the power is turned off. It is not ON / OFF done using the remote control or the application, but electrical ON / OFF.
- 3. Your light bulb is off. This is the beginning of the procedure.
- 4. Turn it on briefly (one second) and turn it off
- 5. Allow 6 seconds
- 6. Turn it on a second time briefly (one second) and turn off
- 7. Allow 6 seconds
- 8. Turn it on a third time briefly (one second) and turn off
- 9. Allow 6 seconds
- 10. Turn it on for a fourth time (12 seconds) and turn off
- 11. Allow 6 seconds
- 12. Turn on the fifth time (12 seconds) and turn off
- 13. Allow 6 seconds
- 14. Turn it on. The bulb will then reset and flash green. Then it will return to its initial red state.

#### <span id="page-59-0"></span>**7.5.2 RESET OF A REMOTE**

Press the ON and COLOR CYCLE buttons on the remote control simultaneously for 4 seconds. The LED on the front panel should flash.

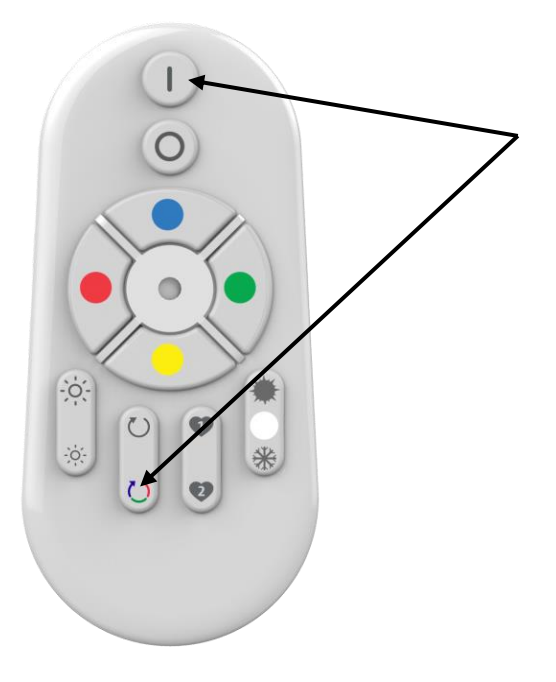

# <span id="page-59-1"></span>7.6 IF YOUR BULB DOES NOT LIGHT IN RED WHEN UNPACKING

If your bulb does not light red when unpacking, refer to Chapter **Erreur ! Source du renvoi introuvable.** to reset.